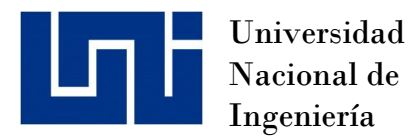

Facultad de Ciencias y Sistemas

# Implementación de sistema de gestión de relaciones con el cliente (CRM) para compra y venta de vehículos usando la plataforma Salesforce y la metodología de desarrollo en cascada para la empresa Auto Lote "El Chele" .

**Prácticas Profesionales para optar al título de Ingeniero de Sistemas**

#### Elaborado por: Tutor:

Santamaría Flores | Chávez Toruño Carnet:2014-1269U

Br. Mike Stanley MSc. Ariel Eduardo

27 de Abril de 2023 Managua, Nicaragua

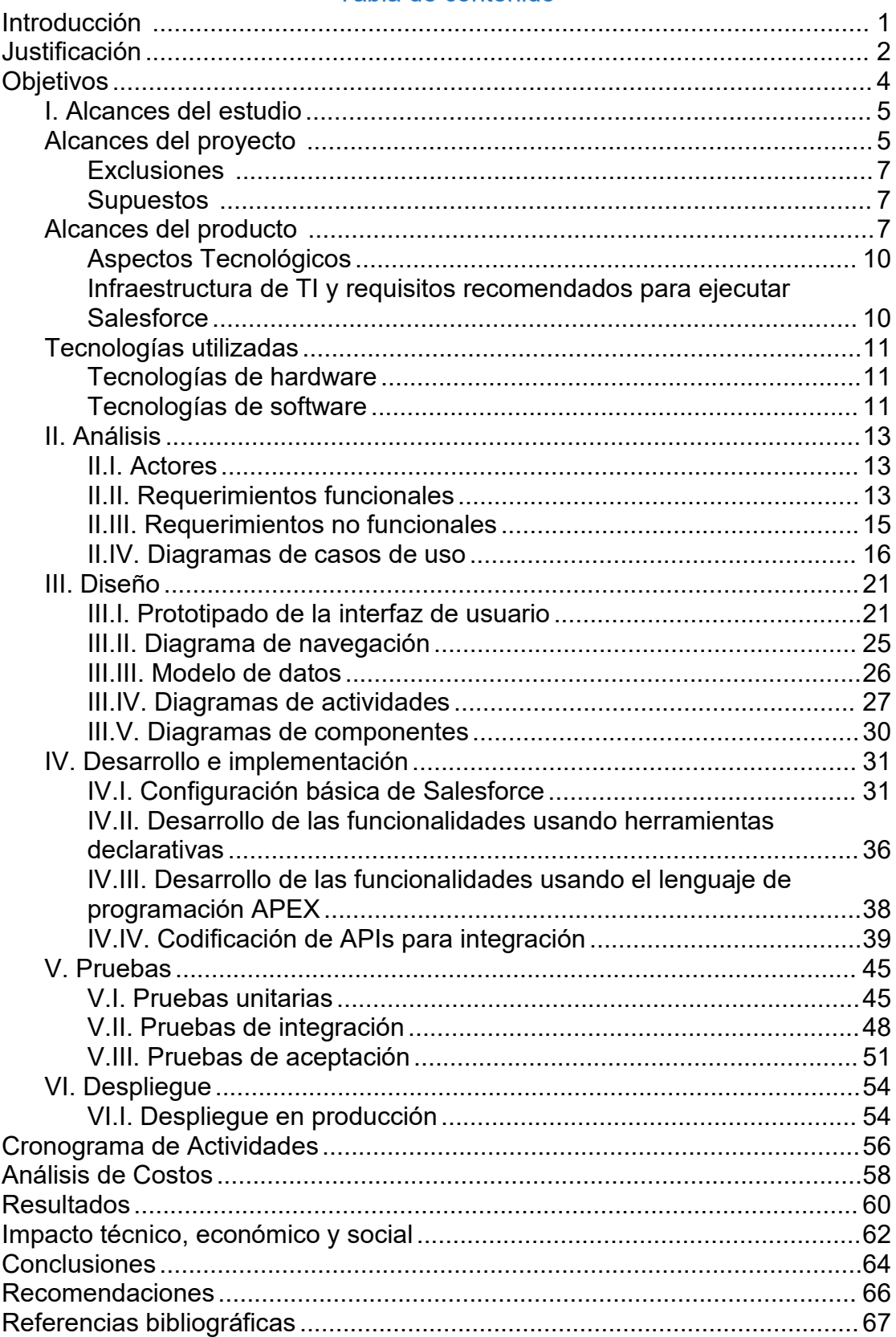

#### Tabla de contenido

# <span id="page-2-0"></span>**Introducción**

La industria automotriz de vehículos nuevos y usados había tenido un crecimiento importante en la última década en Nicaragua, crecimiento que se ha visto menguado debido a las complicaciones (Klynveld Peat Marwick Main Goerdeler [KPMG], 2020) que se han vivido en todo el mundo por la pandemia, sin embargo, actualmente está en recuperación y empresas como Auto Lote "El Chele" han buscado soluciones para mejorar la manera en que captan y conectan con sus clientes y clientes potenciales para aumentar sus ventas y compras a la vez que capturan información para tomar mejores decisiones mediante análisis.

A finales del año 2021, Auto Lote "El Chele" contrata los servicios de Sistemática Internacional, Inc., empresa consultora nicaragüense experta en soluciones en la nube; para la implementación de una plataforma capaz de gestionar información de clientes y procesos de compra y venta de vehículos usados, en este caso Salesforce. Anteriormente no se tenía un sistema en el cual llevar control de estos procesos, solamente un registrador de tareas de Microsoft llamada To Do y correos electrónicos.

Salesforce es un CRM (Customer Relationship Management / Gestor de Relaciones con el Cliente) que funciona con modelo de distribución de licencias PaaS (Platform as a Service / Software como Servicio) usado para entregar aplicaciones basadas en la nube a través de una conexión segura a internet.

El desarrollo de las soluciones personalizadas se realizará con flujos, procesos de aprobación, clases y triggers APEX, componentes, HTML y otras herramientas que la plataforma tiene a su disposición para desarrollar personalizaciones que se ajusten de manera eficiente a los procesos de negocio de cualquier empresa.

Para la ejecución de este proyecto se utilizará un modelo de desarrollo llamado "Metodología Adaptativa de Salesforce", dicha metodología está especialmente diseñada para implementaciones Salesforce y tiene la característica de ajustarse a las necesidades cambiantes del proyecto y priorizar solicitudes de más alto valor si es necesario. Es recomendada por Salesforce como mejor práctica para ejecutar proyectos de este tipo de manera exitosa y satisfactoria.

El presente documento describe los alcances técnicos y aspectos tecnológicos que detallan y contextualizan la implementación del **"Sistema de gestión de relaciones con el cliente (CRM) para compra y venta de vehículos usando la plataforma Salesforce para la empresa Auto Lote "El Chele"**.

# <span id="page-3-0"></span>**Justificación**

El proyecto de implementación del CRM nace de la necesidad de Auto Lote "El Chele" de tener un sistema en el que puedan almacenar información y dar seguimiento a sus clientes y clientes potenciales dado que este procese se hacía muy complejo y tedioso al no contar con ningún tipo de herramienta o sistema de control y seguimiento.

Uno de los intereses de Auto Lote "El Chele" es basar sus procesos en torno a sus clientes, de manera que estos obtengan la mejor experiencia de ventas, compras y atención posible, dado que se quiere que los clientes tengan la misma calidad de experiencia surge la necesidad de crear procesos estandarizados para sus unidades de negocios.

Dicha estandarización de procesos lleva consigo también la estandarización y estructuración de la información que, a su vez genera datos de calidad que a permiten yfacilitan el análisis de datos y el uso de estos para tomar importantes decisiones de negocio y generar documentos de manera automática al completar la información, esta generación de documentos se hacía de manera manual en software como Microsoft Excel.

Como punto importante a tomar en cuenta Auto Lote "El Chele" se ve en la necesidad de tener un sistema web y escalable que permita acceder y gestionar la información desde casi cualquier lugar y en cualquier momento y que a su vez permita aplicar meioras continuas de manera abierta y sin muchas complicaciones o retrasos y que tenga la capacidad de integrarse con otros sistemas, ya sean desarrollos propios o de terceros.

Cada uno de los comentarios anteriores justifican la decisión de implementar Salesforce en su empresa y contratar los servicios de consultoría de Sistemática Internacional, Inc.

# **DESCRIPCIÓN DEL TRABAJO**

# <span id="page-5-0"></span>**Objetivos**

#### **Objetivo General**

Implementar un sistema de gestión de relaciones con el cliente (CRM) para compra y venta de vehículos usando la plataforma Salesforce y la metodología de desarrollo adaptativa de Salesforce en la empresa Auto Lote "El Chele".

#### **Objetivos Específicos**

- Analizar los requerimientos funcionales y no funcionales necesarios para implementar el sistema de compra y venta de vehículos.
- Definir flujos de trabajo estandarizados para las áreas de negocio de Ventas, Compras y Contact Center de Auto Lote "El Chele" que usaran el CRM.
- Diseñar el modelo de datos, lógica del negocio y las interfaces de usuario mediante el patrón MVC (modelo-vista-controlador) para un correcto funcionamiento del sistema de compra y venta de vehículos para Auto Lote "El Chele".
- Implementar funcionalidades aplicando buenas prácticas y utilizando las herramientas declarativas proporcionadas por Salesforce, así como el lenguaje de programación Apex y el gestor de base de datos SOQL.
- Validar el funcionamiento del sistema en un entorno de pruebas por medio de pruebas unitarias de código Apex y casos de uso de pruebas.
- Desplegar el sistema en el entorno de producción para su uso.

# <span id="page-6-0"></span>*I. Alcances del estudio*

#### <span id="page-6-1"></span>**Alcances del proyecto**

**Figura 1**

La metodología que se utilizará en este proyecto tiene como nombre "Metodología Adaptativa de Salesforce", se trata de una metodología especial para implementaciones Salesforce la cual es una mejor práctica para cumplir con las necesidades de los clientes.

Está metodología es la recomendada y validada por Salesforce para la implementación y desarrollo de sus productos y servicios, dicha metodología tiene la característica de adaptarse a las necesidades cambiantes del proyecto y priorizar las solicitudes de más alto valor. Su enfoque es:

 Usar la metodología de desarrollo en cascada (ver figura 1) debido a su estructura sencilla y ordenada, basada en fases secuenciales que facilitan una buena documentación.

Elementos de la metodología de desarrollo en cascada (Pressman, 2012):

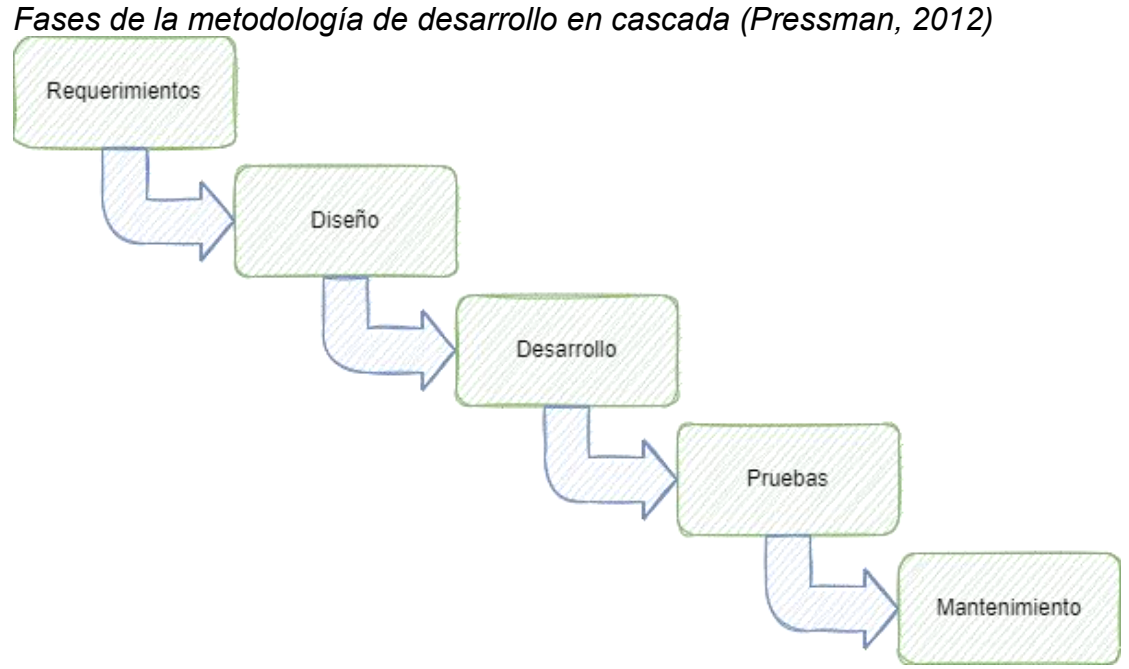

*Nota. Figura de elaboración propia.*

 Usar el marco de trabajo Scrum (ver figura 2) para los equipos de desarrollo, de esta manera se selecciona el trabajo más importante primero, se finaliza y luego se avanza a la siguiente tarea. Por otro lado esta metodología permite presentar avances al cliente de manera que se valide lo desarrollado y se reciba retroalimentación.

Elementos del marco de trabajo scrum (Scrum.org, 2020):

#### **Figura 2**

*Elementos del marco de trabajo Scrum.*

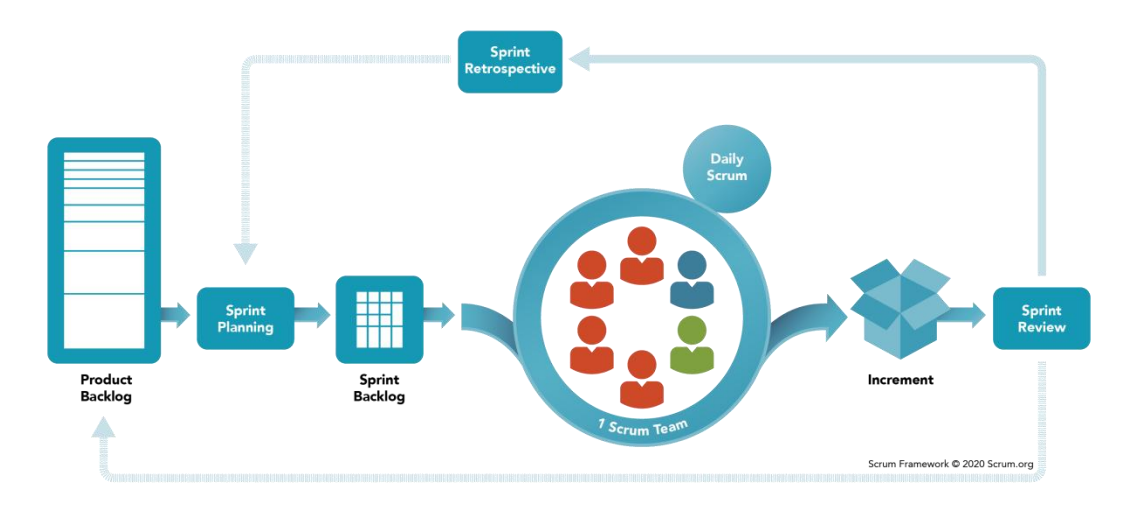

*Nota*. Adaptado de *Scrum Framework* [ilustración], por Scrum.org, 2020.

El sistema de compra y venta de vehículos para Auto Lote "El Chele" abarcará las siguientes etapas:

- **Análisis de requerimientos:** levantamiento y análisis de los requerimientos que contemplará el sistema para ejecutar de forma correcta y eficiente el modelo de negocio de compra y venta de vehículos para Auto Lote "El Chele".
- **Diseño:** Diseño de la estructura y comportamiento del sistema de compra y venta de vehículos mediante el uso del constructor de esquemas propio de Salesforce y metodología UWE.
- **Desarrollo:** Desarrollo e implementación de las funcionalidades del sistema de compra y venta de vehículos en un entorno de pruebas usando herramientas declarativas propietarias de Salesforce como el lenguaje de programación Apex, el gestor de base de datos SOQL y el constructor de tableros y reportes nativo.
- **Validación (interna):** Comprobación del correcto funcionamiento del sistema de compra y venta de vehículos mediante pruebas de Apex propias de Salesforce y casos de uso de prueba con escenarios hipotéticos insertando, editando y eliminando datos y probando funcionalidades automatizadas y manuales que se ejecuten mediante botones.
- **Validación (con el Cliente):** Proceso en el cual se le presenta el sistema y sus funcionalidades al equipo de Auto Lote "El Chele" y se realizan pruebas en el entorno de pruebas con un conjunto de usuarios finales que utilizarán el sistema CRM en su día a día, en base a los resultados de estas pruebas el equipo de Auto Lote "El Chele" decidirá si aprobar y dar por aceptado el sistema para posteriormente continuar con el despliegue del desarrollo a producción.
- **Despliegue:** Pase a producción del sistema de compra y venta de vehículos para su uso una vez aprobado. Este despliegue será de tipo big bang, el cual consiste en desplegar todo el sistema una vez se ha aprobado y validado.
- **Mantenimiento y Control:** Garantizar que el sistema funcione de la manera esperada en producción y corregir errores inesperados en caso de que existan.
- **Entrenamiento:** Etapa final pero no menos importante, se procede a capacitar a los usuarios en el uso del sistema y evacuar dudas y consultas sobre el sistema.

#### <span id="page-8-0"></span>**Exclusiones**

La etapa de Mantenimiento y Control solo se brindará por un período de 3 meses luego de la implementación y despliegue del sistema a producción y lo que se busca es garantizar el correcto funcionamiento de la plataforma antes de dar por finalizado el proyecto.

#### <span id="page-8-1"></span>**Supuestos**

Las licencias Salesforce adquiridas por Auto Lote "El Chele" para la implementación de este proyecto serán de tipo Enterprise debido a que estas habilitan soporte para código APEX, SOQL y lógica declarativa compleja.

Los equipos a utilizar deberán cumplir con los requisitos mínimos solicitados para ejecutar el sistema de manera optima y sin complicaciones, esto no es obligatorio y se asume que será cumplido y corre bajo la exclusiva responsabilidad del cliente (Auto Lote "El Chele").<br>La presentación de la información mostrada en este documento está regida

por los estándares definidos en la norma APA 7ma edición (la más reciente a la fecha de elaboración de este documento).

#### <span id="page-8-2"></span>**Alcances del producto**

A continuación se describen los procesos de trabajo que el sistema gestionará y en base a los cuales se rigen los requerimientos y soluciones implementadas. Estos procesos aplican para compra y venta de vehículos y en base a ello conllevan diferentes etapas (Ver figuras 3, 4 y 5).

#### **Figura 3**

*Etapas del proceso de venta (contado) de Auto Lote "El Chele"*

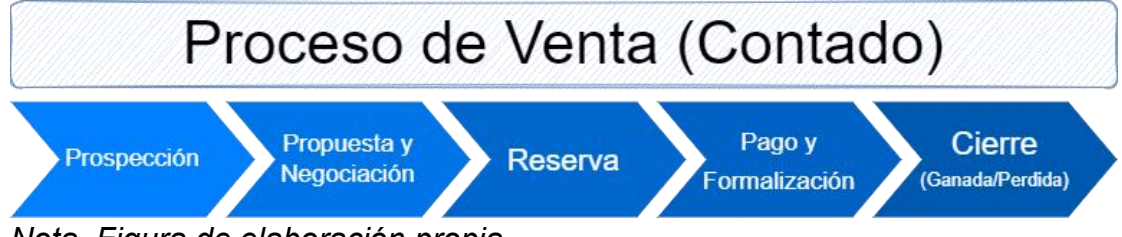

*Nota. Figura de elaboración propia.*

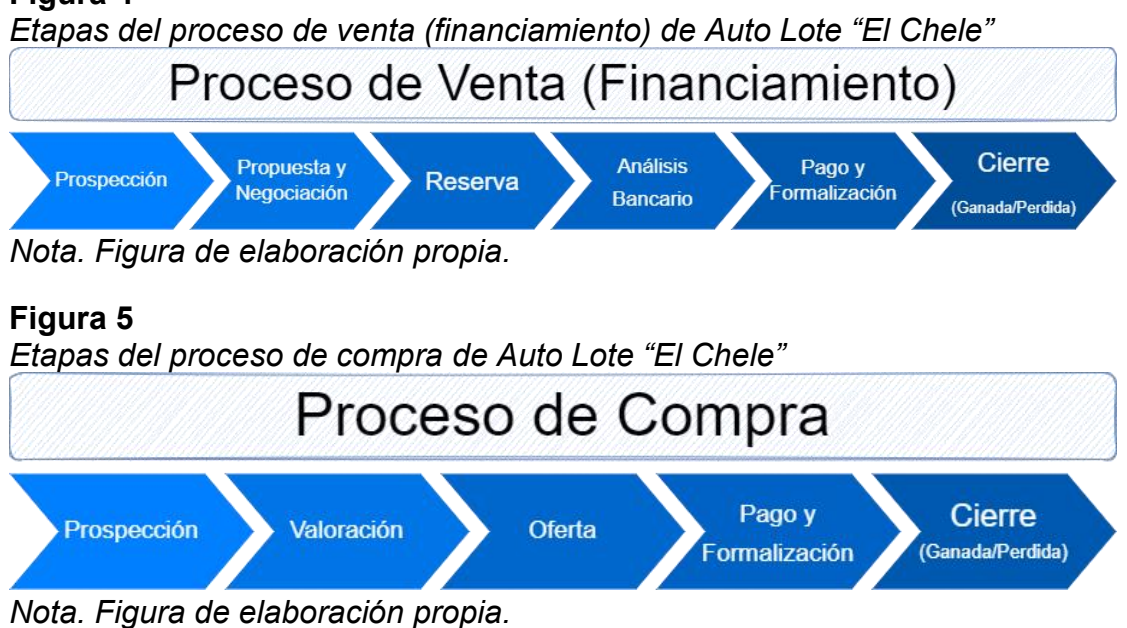

**I.I. Prospección**

Se registra un cliente (en caso de que no exista registro) y una oportunidad con información sobre el vehículo que el cliente desea comprar o vender, esta información incluye tipo de pago, presupuesto, etc.

# **I.II. Propuesta y Negociación**

Esta etapa es aplicable a los procesos de venta y compra y en síntesis en esta etapa se intercambian ofertas y contraofertas entre el vendedor/comprador y el cliente.

#### **I.II.I. Propuesta y Negociación (Proceso de Venta Financiamiento/Contado)**

El vendedor ofrece al cliente un vehículo a conveniencia o elección del mismo y envía una proforma con el precio de la unidad esperando recibir una confirmación, una solicitud de descuento o un rechazo.

# **I.II.II. Propuesta y Negociación (Proceso de Compra)**

El comprador realiza una evaluación del estado del vehículo y ofrece una suma al cliente esperando recibir una confirmación, una solicitud de descuento o un rechazo.

#### **I.III. Reserva (Aplica para Proceso de Venta Financiamiento/Contado)**

El cliente aceptó la oferta y procede a realizar un depósito por un monto de dinero que varía según el caso y se marca la unidad como reservada en el sistema de inventario.

#### **I.IV. Análisis Bancario**

En caso de que la oportunidad de negocio se realice mediante Financiamiento bancario y no de contado se recopila la información del cliente y se envía a un analista del banco correspondiente para determinar si el cliente puede obtener aprobación de un crédito en su institución.

## **I.V. Pago y formalización**

Etapa en la que el cliente realiza pagos mediante el artefacto de su elección y el vendedor se encarga de registrar dichos pagos en el sistema.

#### **I.V.I.Pago y formalización (Procesos de Venta Financiamiento/Contado)**

El cliente realiza el pago del valor acordado con su dinero o dinero prestado del banco y se procede con el papeleo necesario para soportar el pago y hacer el cambio legal del dueño de la unidad.

#### **I.V.II. Pago y formalización (Proceso de Compra)**

Se realiza el pago del valor acordado al cliente y se procede con el papeleo necesario para soportar el pago y hacer el cambio legal del dueño de la unidad.

#### **I.VI. Cierre**

Es la etapa final en la que el vendedor cierra el negocio, puede ser un negocio perdido o una venta/compra finiquitada.

# **I.VI.I. Entrega (Procesos de Venta Financiamiento/Contado)**

Se realiza formal entrega de la unidad al cliente y se marca como vendida y se cierra la oportunidad como ganada.

# **I.VI.II. Entrega (Proceso de Compra)**

El cliente hace formal entrega a Auto Lote "El Chele" de la unidad y se cierra la oportunidad como ganada.

#### **I.VI.III. Cerrada/Perdida**

Si el cliente por alguna razón rechaza la oferta o abandona por completo cualquiera de los procesos de manera que no se produce ni una compra o una venta se recopila información adicional del porque el cliente no continuo con el proceso y se cierra la oportunidad marcada como perdida.

#### <span id="page-11-0"></span>**Aspectos Tecnológicos**

La empresa consultora Sistemática internacional es la encargada de llevar a cabo la implementación del sistema y dar a conocer al cliente (Auto Lote "El Chele") cuáles son los requisitos para que el sistema se desempeñe de manera optima y obtener la mejor experiencia, sin embargo el cliente no esta obligado a cumplir con los requerimientos recomendados y tampoco está sujeto bajo ninguna manera a compartir información con Sistemática Internacional que no esté relacionada a los requerimientos de desarrollo, por lo que no se tiene información sobre la infraestructura tecnológica con la que trabajan.

#### <span id="page-11-1"></span>**Infraestructura de TI y requisitos recomendados para ejecutar Salesforce**

Esta sección está enfocada en explicar como la mayor parte de la infraestructura propia del cliente no impacta de manera significativa en la implementación de este sistema y recomendar los requisitos mínimos de infraestructura para ejecutar el sistema sin inconvenientes.

#### **Infraestructura de TI**

Partiendo de que las infraestructuras de TI son un conjunto de componentes necesarios para el funcionamiento y la gestión de los servicios empresariales de tecnología y que están formadas por elementos interdependientes los cuales son: hardware, software, instalaciones, red, servidor y data center (IBM Topics Center, 2023) se encuentra que la plataforma ofrece la gestión, mantenimiento, control y seguridad del software, servidores, data centers e instalaciones de estos en el costo de las licencias, gracias a esto Auto Lote "El Chele" no debe prestar mayor importancia a estos aspectos y solo debe centrarse en cumplir con los requisitos red y el hardware en el que se ejecutará el sistema (ver tabla 1).

#### **Tabla 1**

*Requisitos recomendados para ejecutar Salesforce (help.salesfore.com)*

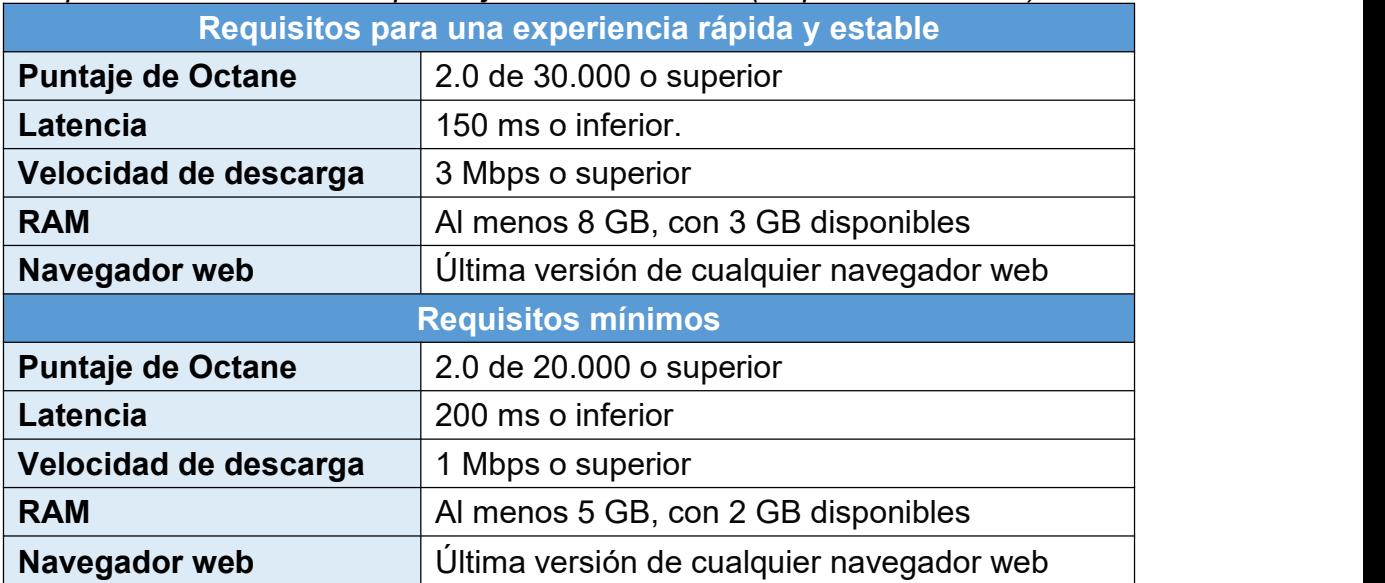

*Nota*. Información por help.salesforce.com, 2023. Tabla de elaboración propia.

Según información publicada en la página web de ayuda de Salesforce y pruebas de laboratorio realizadas por los mismos; los requisitos mínimos dan como resultado tiempos de carga de páginas y tiempos de carga de inicio de sesión un 50% más lentos ante las especificaciones recomendadas. Los usuarios que utilizan más de 1.000 registros al día tienen más posibilidades de desbordamiento de su ficha del navegador al utilizar los requisitos mínimos debido a límites de memoria.

Octane 2.0 es un indicador que desarrolló Google para medir el desempeño de JavaScript.Un puntaje de Octane 2.0 superior corresponde a tiempos de carga de página más rápidos. Octane 2.0 incluye el hardware de su computadora y la elección del navegador.

### <span id="page-12-0"></span>*Tecnologías utilizadas*

Este apartado describe las tecnologías usadas para la implementación y desarrollo de las funcionalidades del sistema y la documentación, a grandes rasgos se describen la plataforma sobre la que se ejecuta el sistema y las herramientas utilizadas para hacer una solución a medida, así como herramientas de ofimática y diagramación para la documentación.

#### <span id="page-12-1"></span>**Tecnologías de hardware**

El desarrollo de este proyecto se llevó a cabo en una computadora portátil marca Dell proporcionada por Sistemática Internacional, la cual cuenta con las siguientes especificaciones: 11th Gen Intel(R) Core(TM) i5-1135G7 @ 2.40GHz 2.42 GHz, 8.00 GB (7.73 GB usable) y disco SSD de 256 GB.

El hardware requerido para que Auto Lote "El Chele" logre tener una ejecución y desempeño correcto del sistema se detalla anteriormente en el apartado de infraestructura (ver tabla 1).

#### <span id="page-12-2"></span>**Tecnologías de software**

#### $\bullet$  Salesforce

Salesforce es un CRM que funciona con el modelo de distribución de licencias Plataforma como Servicio (PaaS por sus siglas en inglés)usado para entregar aplicaciones a través de Internet e implementa la arquitectura de múltiples inquilinos, lo que permite compartir una sola instancia de la plataforma entre distintos clientes u organizaciones.

Salesforce cuenta con más de 150,000 usuarios por lo que es el CRM más usado del mundo, su popularidad es resultado de la robustez, escalabilidad y facilidad que brinda su plataforma para personalizar y crear nuevas funcionalidades haciendo uso de un conjunto variado de herramientas declarativas, un lenguaje de programación interpretado propietario de la empresa llamado APEX y dos frameworks para el desarrollo de componentes web llamados VisualForce y Lightning Components, este último muy parecido a frameworks como React Js y Angular Js.

#### **Herramientas declarativas**

Las herramientas declarativas proporcionadas por Salesforce permiten la configuración, personalización y creación de funcionalidades y aplicaciones de una manera rápida y sencilla sin necesidad de crear o modificar Código, entre estas herramientas se encuentran los flujos (herramienta de arrastrar y soltar para ejecutar lógica compleja), procesos de aprobación, gestor de aplicaciones, plantillas de correo electrónico, entre otros.

#### **APEX**

Es un lenguaje de programación orientado a objetos fuertemente tipificado que permite a los desarrolladores ejecutar flujos y sentencias de control en el servidor de la plataforma Este lenguaje usa una sintaxis similar a Java y admite la adición de lógica de negocio en la mayoría de los eventos del sistema, incluyendo clics en los botones, actualizaciones relacionadas con registros, componentes VisualForce y Lightning.

#### **VisualForce**

VisualForce es un framework que permite a los desarrolladores crear interfaces de usuario personalizadas sofisticadas que se pueden alojar de forma nativa en la plataforma Salesforce. El framework VisualForce incluye un lenguaje de marca basado en etiquetas, similar a HTML, y un conjunto de "controladores estándar" del lado del servidor que realizan operaciones de base de datos básicas, como consultas y guardado, muy fáciles de realizar.

#### **Componentes Lightning**

Lightning es un framework UI para el desarrollo de componentes Web para dispositivos móviles y de escritorio. Es un framework moderno para la creación de componentes de una sola página con interfaces de usuario dinámicas y con capacidad de respuesta para aplicaciones de Plataforma Salesforce. Utiliza HTML, CSS y JavaScript en el lado del cliente y Apex en el lado del servidor.

#### **API REST**

Una API de REST, o API de RESTful, es una interfaz de programación de aplicaciones (API o API web) que se ajusta a los límites de la arquitectura REST y permite la interacción con los servicios web de RESTful entre una computadora o un sistema para obtener datos o ejecutar una función, de manera que el sistema comprenda la solicitud y la cumpla.

#### **Draw.io**

Draw.io es una herramienta de creación y edición de diagramas libre que permite la integración con diversas plataformas. El software consiste en una aplicación web realizada mayoritariamente en JavaScript y licenciada con Apache v2, la cual funciona en una amplia gama de navegadores y permite la creación de diagramas, contando con modelos para diversos tipos como pueden ser diagramas UML, esquemas de red,BPM, flujogramas, diagramas de ingeniería y electrónica, mapas conceptuales, diagramas de Ven. También permite crear colecciones de diagramas e imágenes personalizadas para utilizar en los diagramas (Mancomun, 2021).

#### **Microsoft Office**

Microsoft Office es una de las más populares, versátiles y completas suites de aplicaciones de oficina del mundo, a tal punto es su popularización que se estima que más del 80% de las empresas utilizan los servicios de este software.

### <span id="page-14-0"></span>*II. Análisis*

Luego de diversas reuniones con el cliente por medio de video conferencias en Google Meet y Microsoft Teams se logró identificar, validar y aprobar tanto los actores que juegan un rol importante en los procesos de compra y venta de vehículos, así como los requerimientos descritos a continuación.

#### <span id="page-14-1"></span>**II.I. Actores**

Los actores involucrados en el sistema se describen a continuación:

- **Administrador del sistema:** es el responsable de mantener el sistema funcionando correctamente, verificar errores y opciones de mejora.
- **Gerencia:** responsable de supervisar y dar seguimiento a los asesores de compra y venta, así como; agente de Contact Center. También puede gestionar información de candidatos, cuentas y oportunidades.
- **Asesor de Ventas:**es el encargado de ingresar información de los clientes y gestionar oportunidades de ventas.
- **Asesor de Compras:** es el encargado de ingresar información de los clientes y gestionar oportunidades de compras.
- **Agente de ContactCenter:** es el encargado de atender sesiones de mensajería en WhatsApp y Facebook Messenger en Salesforce e ingresar información de candidatos.

#### <span id="page-14-2"></span>**II.II. Requerimientos funcionales**

A continuación se describen de forma explícita el comportamiento que debe tener el software y la información que debe manejar según el cliente y sus necesidades específicas.

 **Inicio y cierre de sesión RF-1:** Verificación de credenciales para ingresar al sistema **RF-2:** Restablecer contraseñas olvidadas **RF-3:** Cerrar sesión al terminar de usar el sistema

#### **Actualización de perfil**

**RF-4:** Actualización de datos del usuario como nombre, teléfono o idioma del sistema

#### **Candidatos**

**RF-5:** Gestionar (Ingresar, actualizar, eliminar y buscar) candidatos **RF-6:** Asignación automática de candidatos a asesores de venta y compra

#### **Cuentas**

**RF-7:** Gestionar (Ingresar, actualizar, eliminar y buscar) cuentas de clientes

**RF-8:** Codificar API para ingreso y actualización de cuentas **RF-9:** Sincronizar registros de cuentas

#### **Contactos**

**RF-10:** Gestionar contactos **RF-11:** Sincronizar registros de contactos

#### **•** Productos

**RF-12:** Gestionar productos **RF-13:** Codificar API para ingreso y actualización de productos

#### **Listas de precios**

**RF-14:** Gestionar listas de precios

#### **Oportunidades**

**RF-15:** Gestionar oportunidades de venta y compra **RF-16:** Codificar API para creación de reservas en sistema externo **RF-17:** Proceso de aprobación para cerrar oportunidades como perdidas

#### **Pagos RF-18:** Gestionar pagos relacionados a oportunidades de venta

#### **Detalles de Accesorios y Devolución de accesorios RF-19:** Gestionar accesorios relacionados a oportunidades de venta

#### **Vehículo Compra**

**RF-20:** Gestionar vehículos comprados relacionados a oportunidades de compra

#### **Actividades**

**RF-21:** Gestionar Actividades (Tareas, Eventos y correos electrónicos) relacionadas a oportunidades, cuentas y candidatos, así como; almacenar Actividades no relacionados a otros registros

#### **Archivos**

**RF-22:** Gestionar archivos relacionados a oportunidades, cuentas y candidatos así como; almacenar archivos no relacionados a otros registros

#### **Documentos en formato PDF**

**RF-23:** Generar y almacenar documentos PDF (Perfil Integral del cliente "PIC", Informes de Negociación y Cotizaciones) relacionados a Cuentas y Oportunidades

#### **Sesiones de Mensajería**

**RF-24:** Gestionar Sesiones de Mensajería de WhatsApp y Facebook **Messenger** 

**RF-25:** Crear y relacionar candidatos existentes a Sesiones de Mensajería

#### **Plantillas de Texto Rápido**

**RF-26:** Gestionar plantillas de texto rápido **RF-27:** Insertar plantillas de texto rápido en Sesiones de Mensajería

#### **Informes y Paneles**

**RF-28:** Construir informes y paneles para analizar los datos de Sesiones de Mensajería, Candidatos, Cuentas y Oportunidades registrados en el sistema

#### <span id="page-16-0"></span>**II.III. Requerimientos no funcionales**

A continuación se describen de forma explícita los atributos de calidad, mantenimiento, escalabilidad, seguridad y portabilidad del software según el cliente y sus necesidades específicas.

#### **Requerimientos de seguridad**

**RNF-1:** Autenticación cifrada

**RNF-2:** Autenticación de dos factores

**RNF-3:** Bloquear usuario luego de tres intentos fallidos de inicio de sesión

**RNF-4:** Sesiones expiran luego de 2 horas de inactividad

#### **Usabilidad**

**RNF-5:** El sistema estará preparado para ser operado a través de computadores portátiles, de escritorio (con SO Windows y/o MAC-OS en sus versiones mas recientes) o dispositivos móviles (con SO Android y/o iOS en sus versiones mas recientes)

**RNF-6:** El sistema podrá ser utilizado en los navegadores Microsoft Edge, Google Chrome, Mozilla Firefox y Apple Safari en sus versiones más recientes

**RNF-7:** Mostrar mensajes de error y advertencia intuitivos

#### **Escalabilidad**

**RNF-8:** El sistema y la información registrada estarán en la nube **RNF-9:** El sistema debe ser capaz de manejar el crecimiento exponencial de la información

**RNF-10:** El sistema debe permitir realizar modificaciones y adición de características futuras

#### **Mantenibilidad**

**RNF-11:** Se deben aplicar buenas prácticas de codificación y documentación para facilitar el mantenimiento del sistema por parte de otros desarrolladores

#### **Confiabilidad**

**RNF-12:** Implementar mecanismos que aseguren la integridad de los datos

#### **Disponibilidad**

**RNF-13:** El sistema deberá estar disponible el 99.99% del tiempo para uso, exceptuando los periodos de mantenimiento programados

#### **Redacción**

RNF-14: Redacción fluida, correcta y con buena ortografía en las pantallas

#### <span id="page-17-0"></span>**II.IV.Diagramas de casos de uso**

Los casos de uso son una técnica para la especificación de requisitos funcionales pertenecientes UML2 .

Estos modelan la funcionalidad del sistema tal como la perciben los agentes externos, denominados actores, que interactúan con el sistema desde un punto de vista particular (ver figura 6).

#### **Figura 6**

*Diagrama de caso de uso: Iniciar sesión*

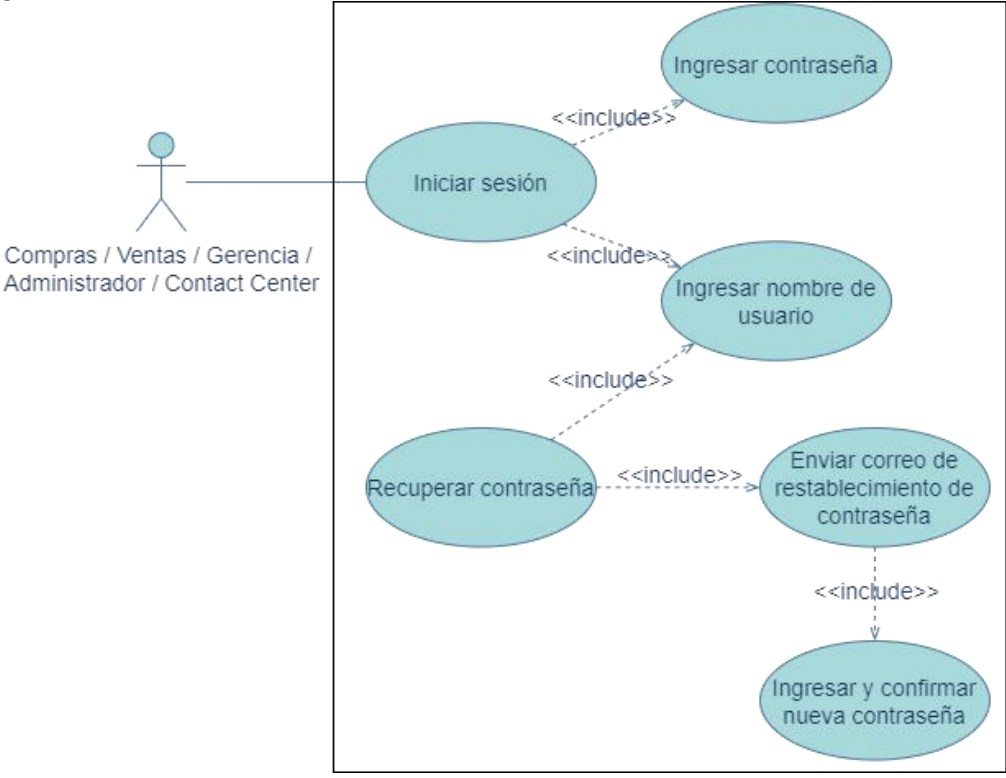

*Nota. Figura de elaboración propia.*

**Figura 7** *Diagrama de caso de uso: Gestionar cuenta*

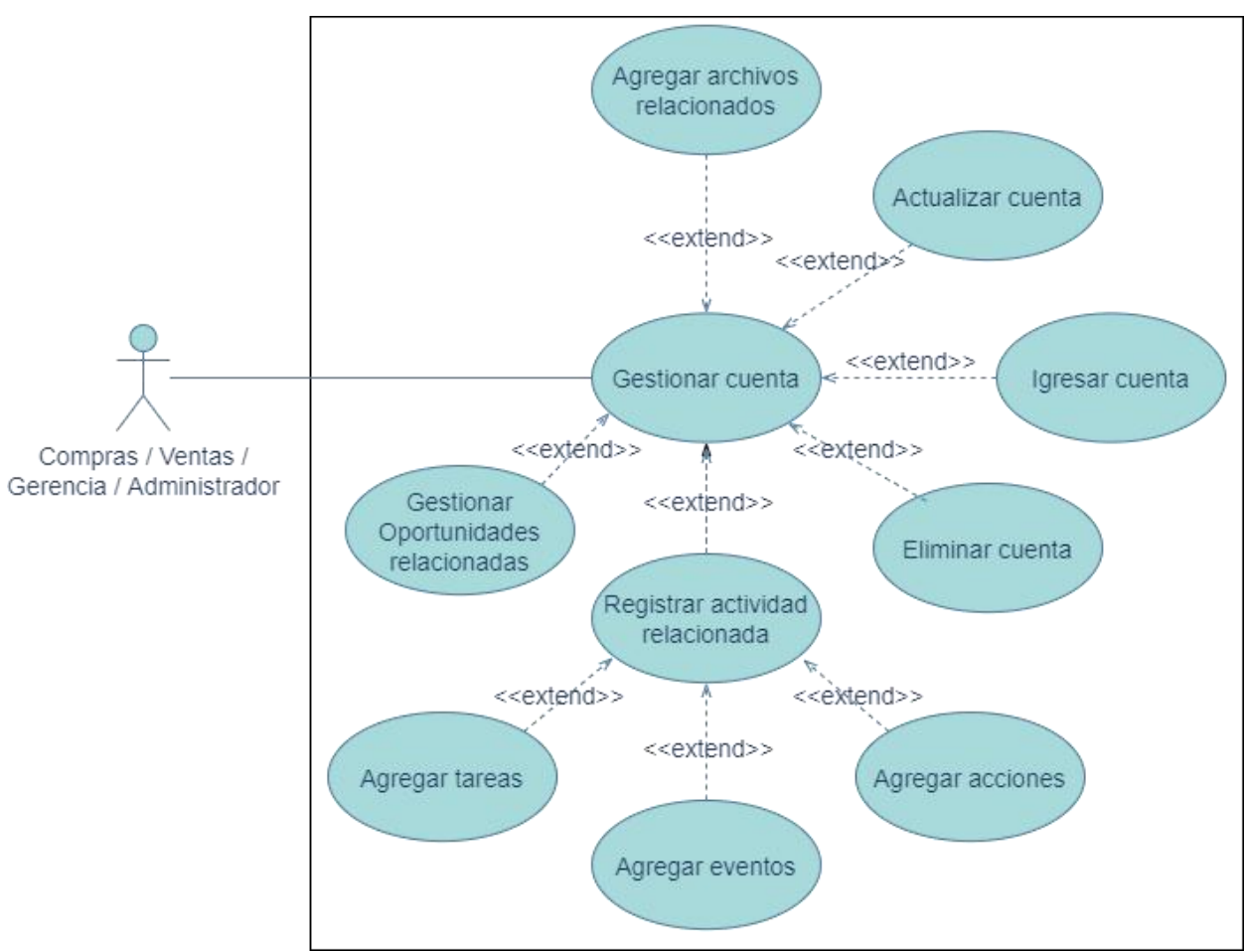

*Nota. Figura de elaboración propia.*

**Figura 8** *Diagrama de caso de uso: Gestionar oportunidad*

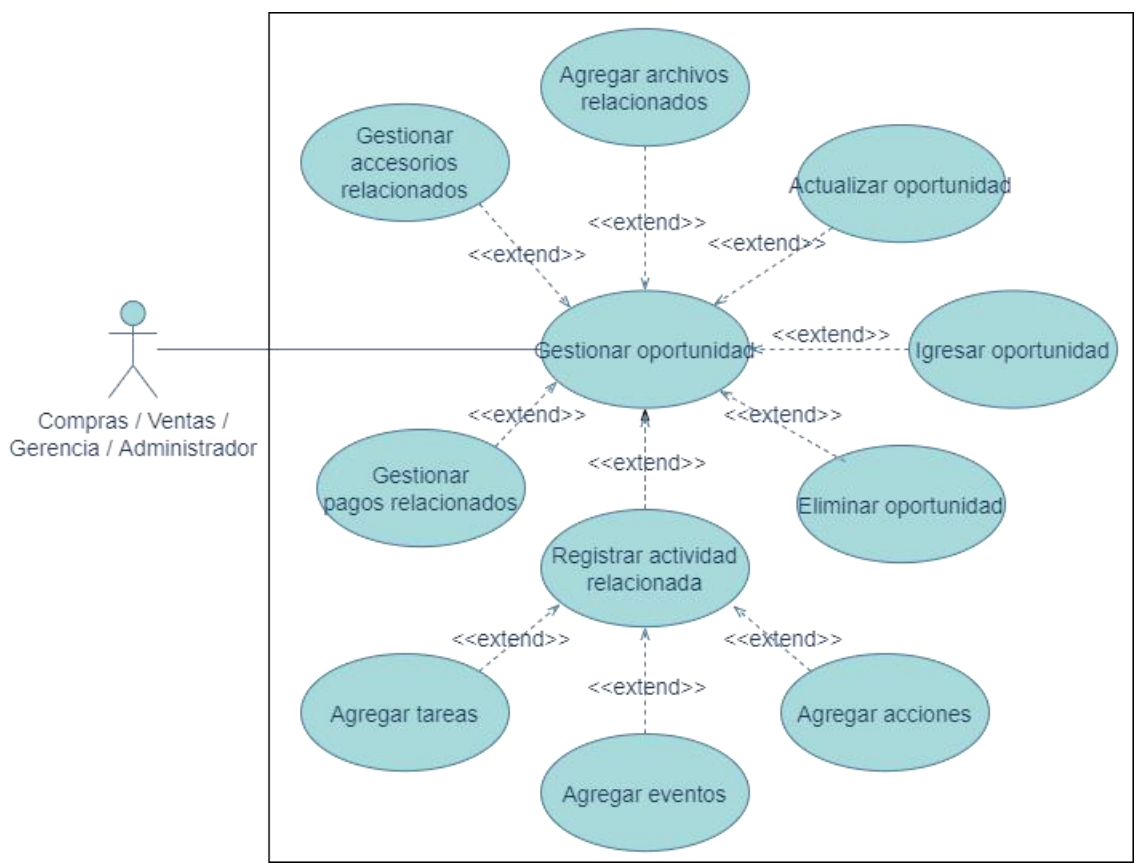

*Nota. Figura de elaboración propia.*

**Figura 9** *Diagrama de caso de uso: Gestionar sesión de mensajería* Agregar archivos relacionados Actualizar sesión de mensajería <<extend>> .<br>⊲<extend>>  $<<$ include>> Gestionar sesión de Igresar sesión de mensajería mensajería ₹<extend>> Agente Contact Center Administrador del sistema <<extend>> Ingresar candidato

Registrar actividad relacionada

<<extend>>

Agregar eventos

<<extend>>

Agregar acciones

<<exterid>>

*Nota. Figura de elaboración propia.*

Agregar tareas

**Figura 10** *Diagrama de caso de uso: Gestionar candidato* Agregar archivos<br>relacionados Actualizar candidato <<extend>> <<extend>> <<include>> Gestionar candidato Igresar candidato <<extend>> Compras / Ventas / Agente Contact Center Gerencia / Administrador <<extend>> Convertir candidato Eliminar candidato Registrar actividad relacionada <<exteria>> <<extend>> <<extend>> Agregar tareas Agregar acciones Agregar eventos *Nota. Figura de elaboración propia.*

**Figura 11** *Diagrama de caso de uso: Gestionar producto*

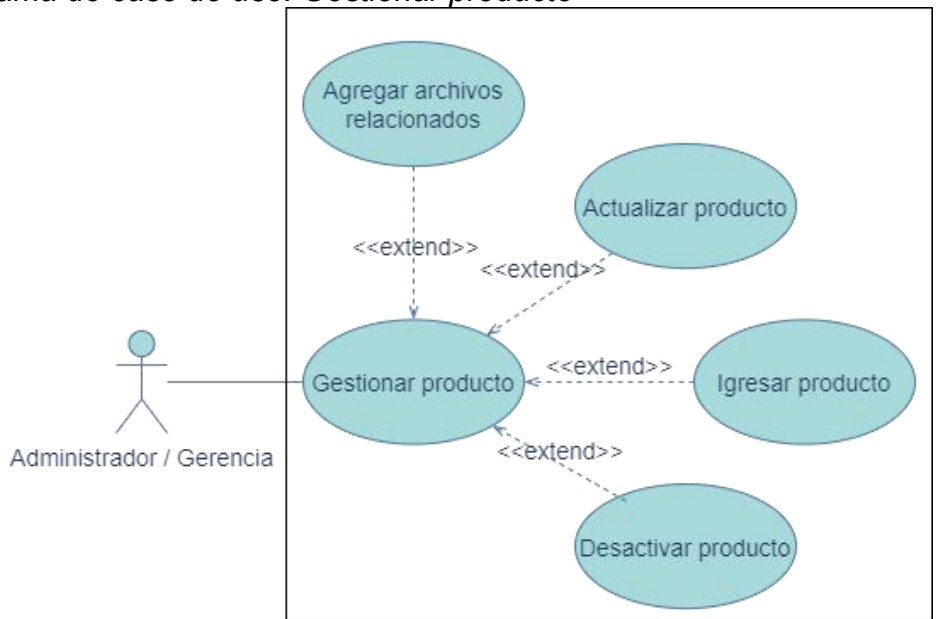

*Nota. Figura de elaboración propia.*

**Figura 12**

*Diagrama de caso de uso: Gestionar lista de precios*

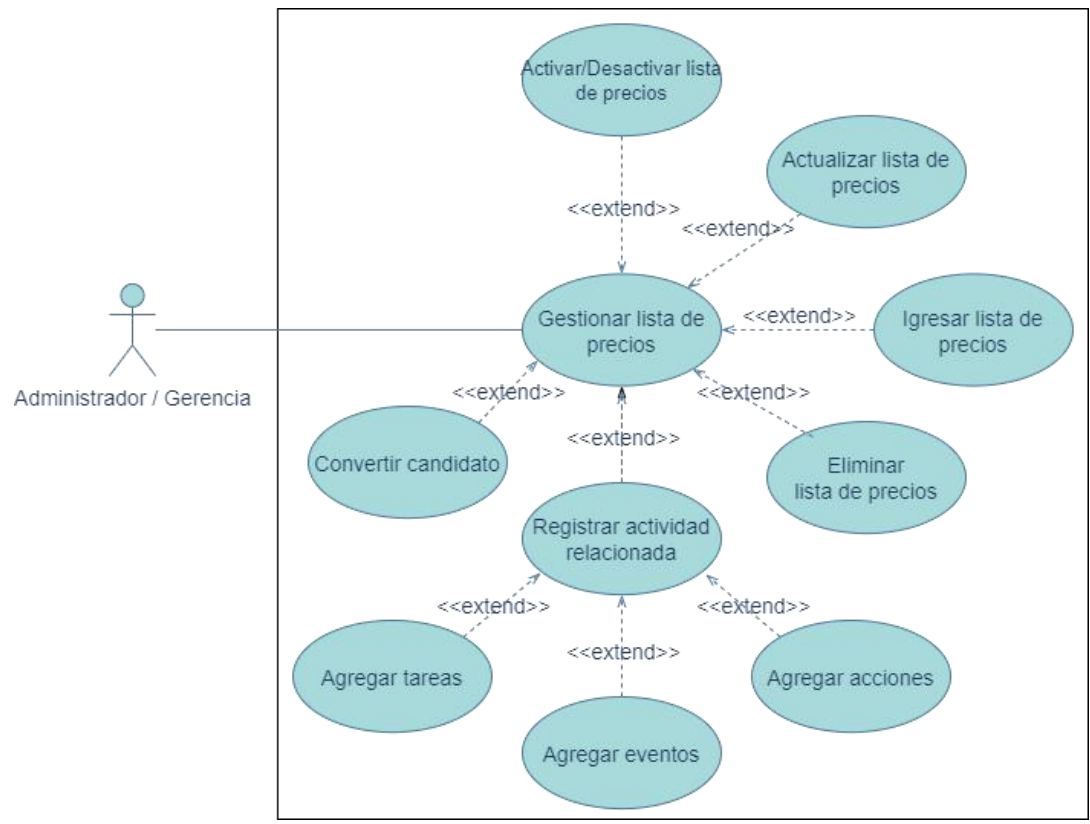

*Nota. Figura de elaboración propia.*

# <span id="page-22-0"></span>*III. Diseño*

Una fase fundamental del desarrollo de software es el diseño. Es el momento en que los programadores aportan sus conocimientos, experiencia y creatividad para llegar a una solución que cumpla con los requerimientos

funcionales <sup>y</sup> no funcionales establecidos en la fase de análisis.El diseño del Software tiene un impacto directo sobre la capacidad del sistema para cumplir o no el total de requerimientos establecidos. Un error de diseño en esta fase puede conllevar problemas en todo el proyecto y provocar que este caiga en una espiral de continuos cambios y de rehacer constantemente el trabajo.

Para este proyecto la fase de diseño engloba el prototipado de las interfaces de usuario, estructuración del modelo de navegabilidad y de modelo datos, además del diagramado de casos de uso, actividades y componentes.

#### <span id="page-22-1"></span>**III.I. Prototipado de la interfaz de usuario**

Para asentar las expectativas del cliente y obtener su aprobación sobre el diseño y look & feel del sistema se diseñó una serie de pantallas prototipo de la interfaz que muestran de una manera muy cerca a la realidad la apariecia del sistema.

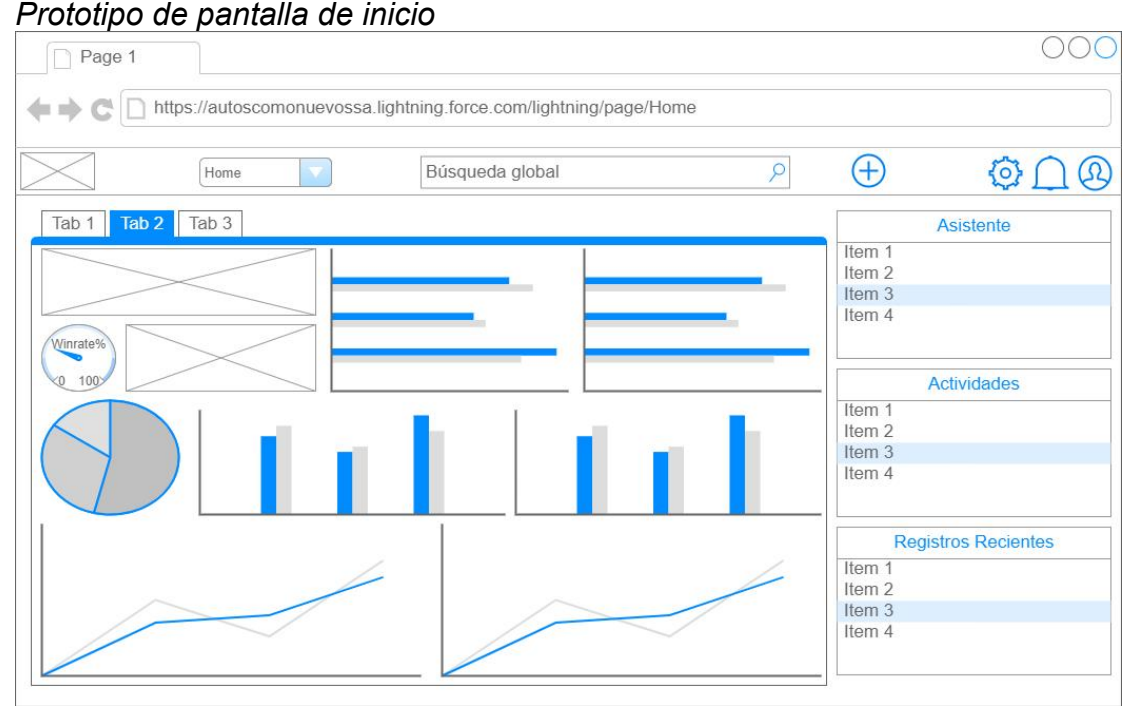

*Nota. Figura de elaboración propia.*

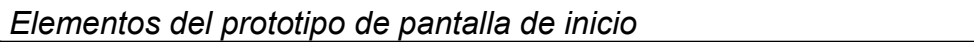

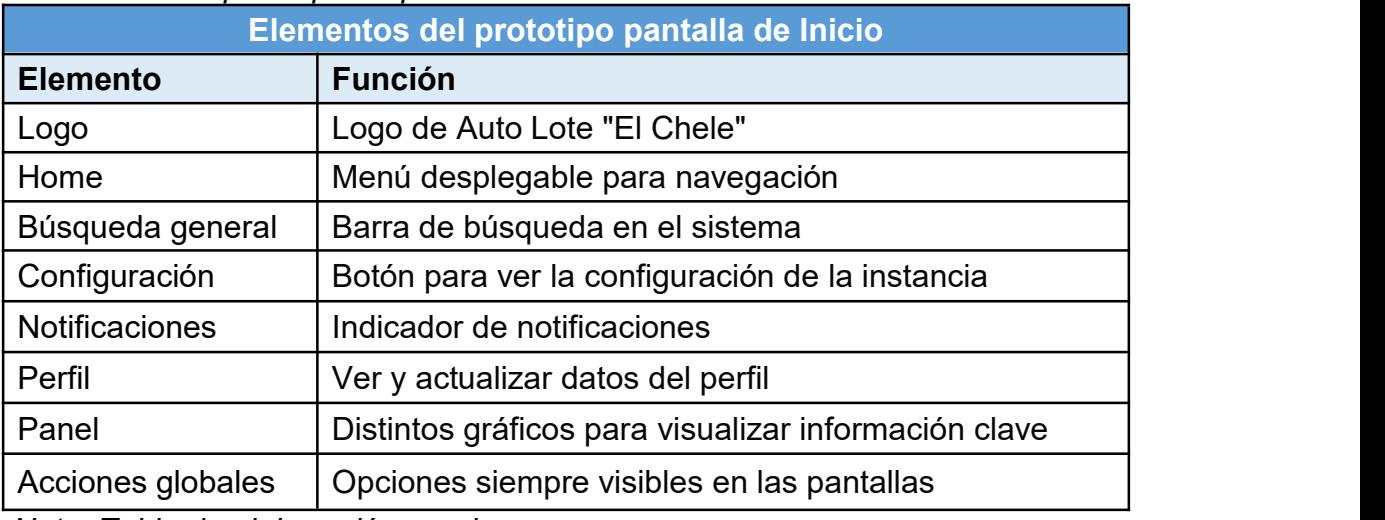

*Nota. Tabla de elaboración propia.*

#### **Figura 14**

#### *Prototipo de pantalla de registro general*

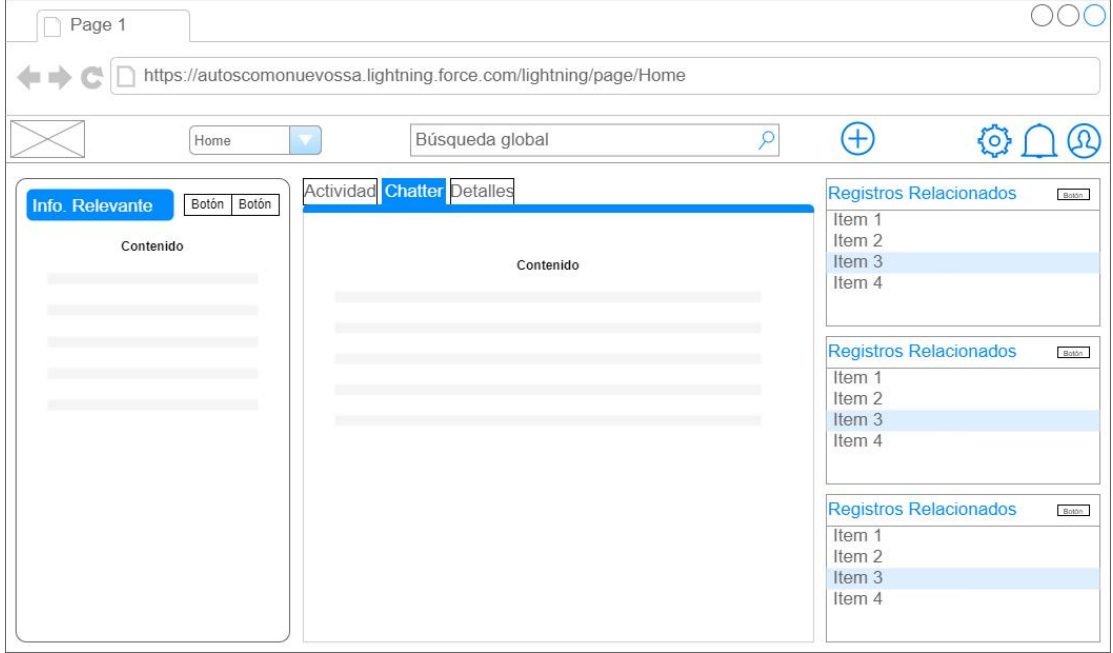

*Nota. Figura de elaboración propia.*

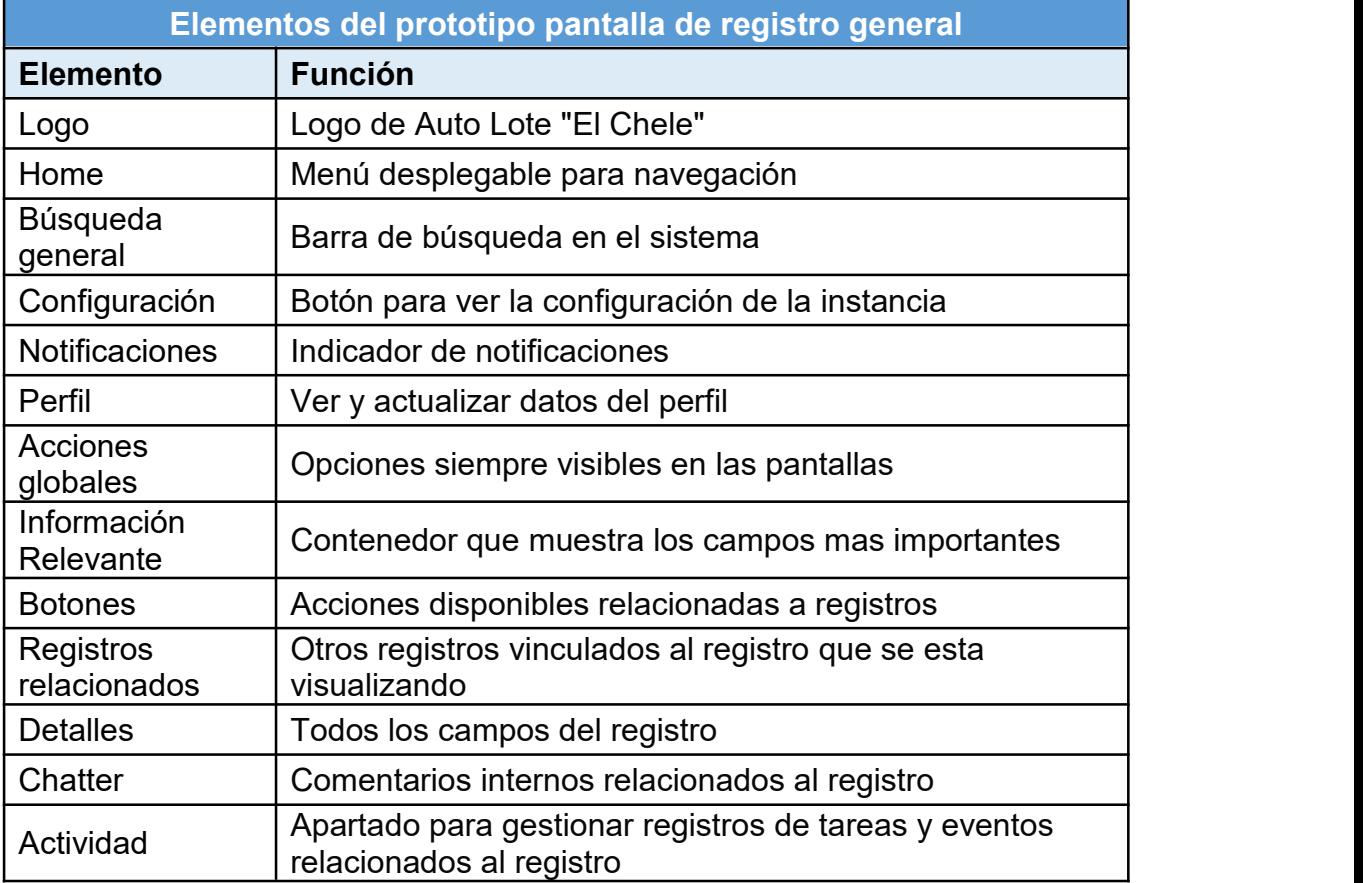

*Elementos del prototipo de pantalla de registro general*

*Nota. Tabla de elaboración propia.*

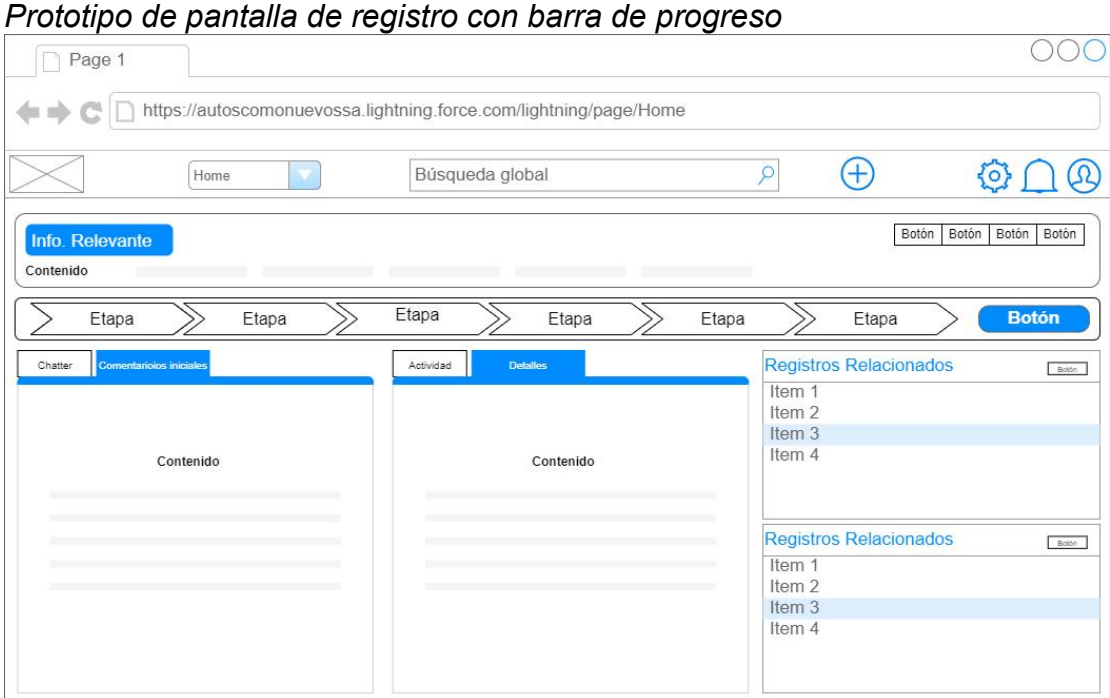

*Nota. Figura de elaboración propia.*

*Elementos del prototipo de pantalla de registro con barra de progreso*

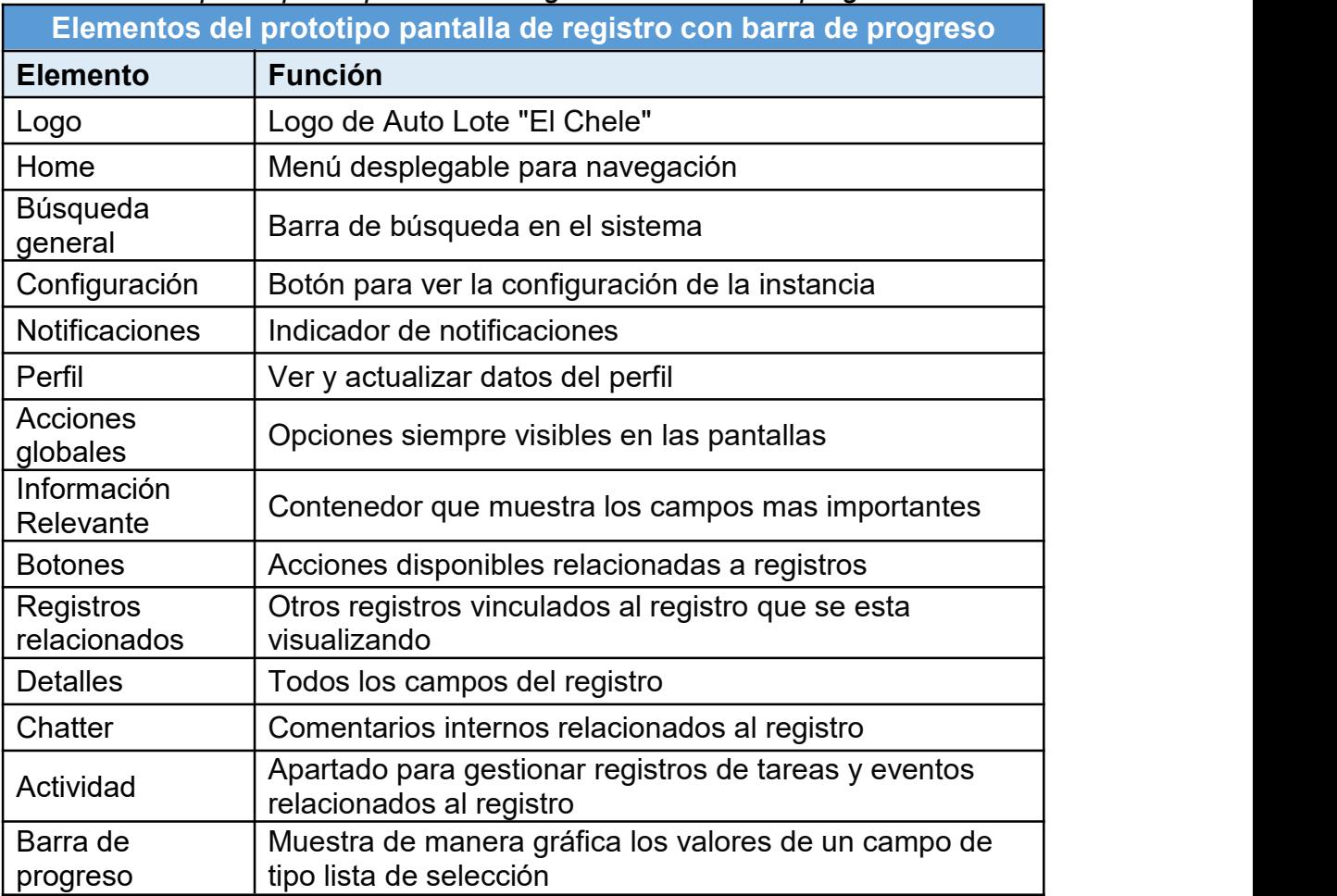

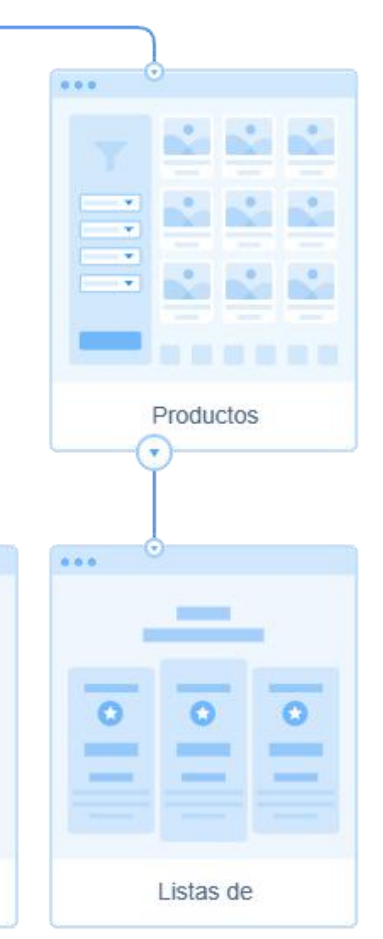

# <span id="page-26-0"></span>**III.II. Diagrama de navegación**

El esquema de navegación muestra de una manera simplificada las diferentes interfaces y como estas están relacionadas e interconectadas entre sí, de manera que provea un mapa fácil que muestra el camino a recorrer para acceder a diferentes apartados del sistema.

#### **Figura 16**

*Diagrama de navegación*

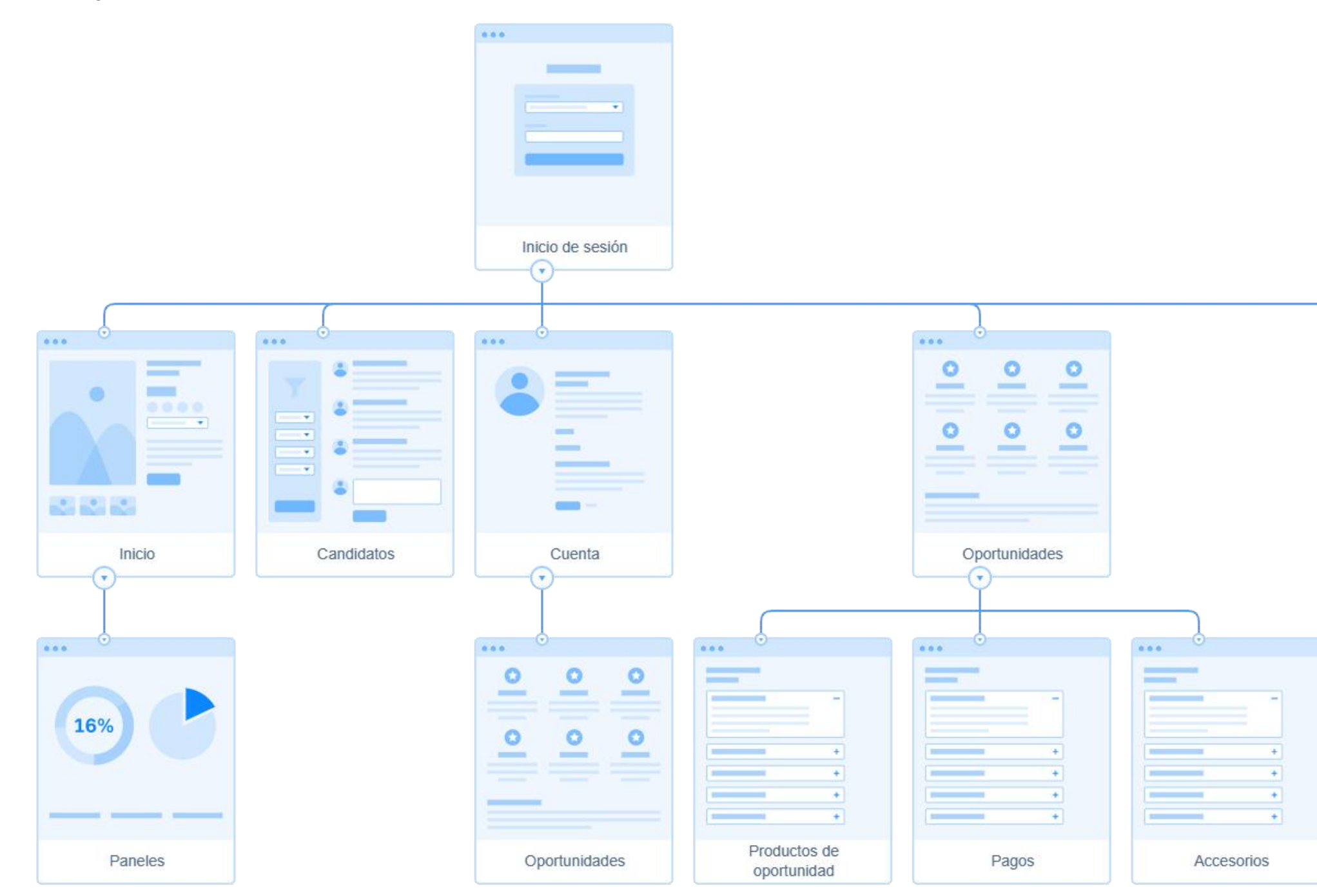

*Nota. Figura de elaboración propia.*

#### <span id="page-27-0"></span>**III.III. Modelo de datos**

El modelo de datos muestra como está estructurada la base de datos del sistema, la información que almacena y como está esta relacionada entre si. **Figura 17**

*Modelo de datos*

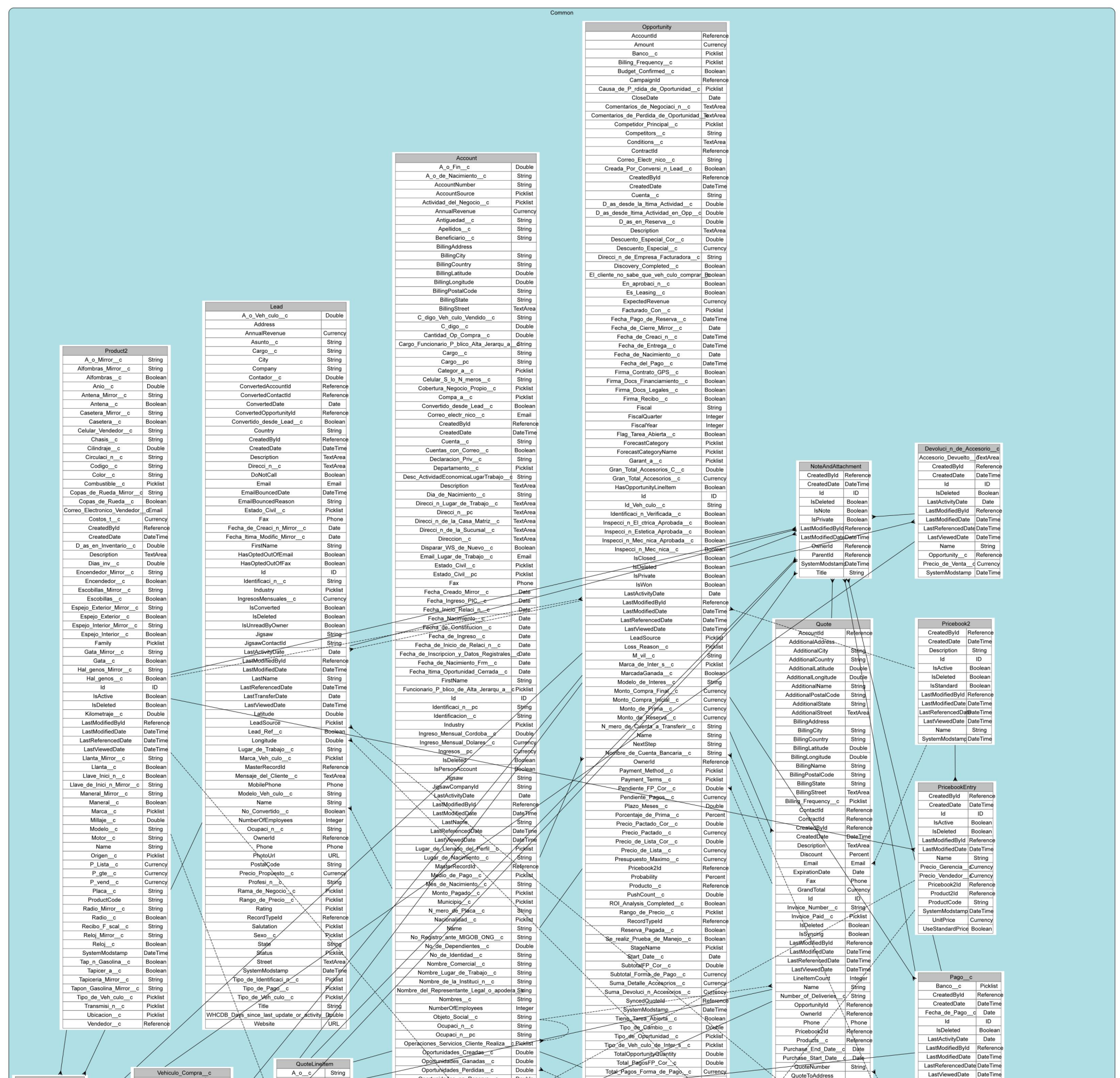

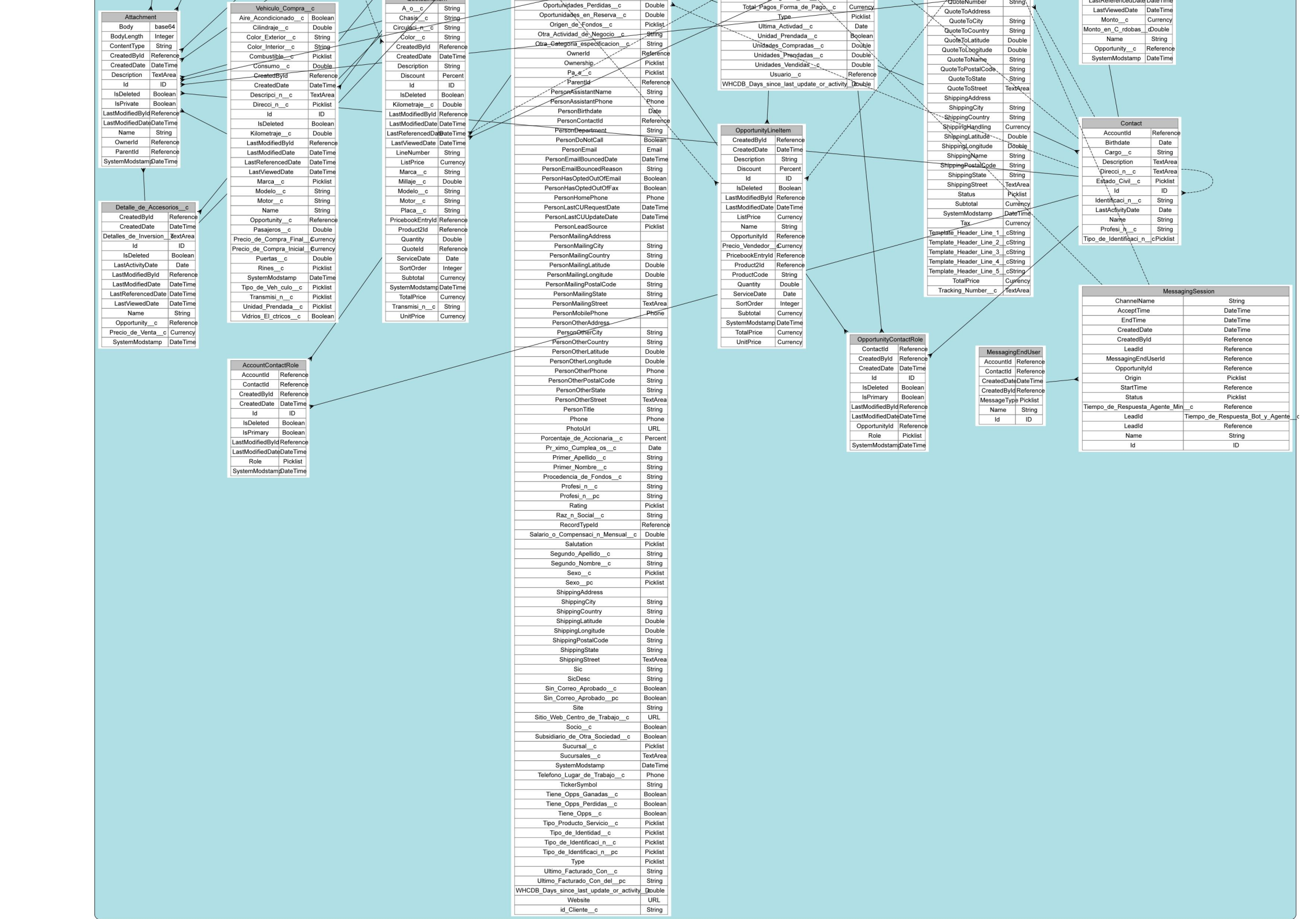

*Nota. Figura de elaboración propia*

#### <span id="page-28-0"></span>**III.IV. Diagramas de actividades**

Los diagramas de actividades con marco de responsabilidad son diagramas de comportamiento que ilustran el flujo de actividades a través de un proceso, estos ayudan a visualizar los requerimientos funcionales a un nivel más detallado.

#### **Figura 18**

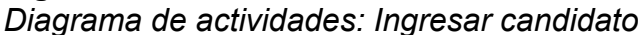

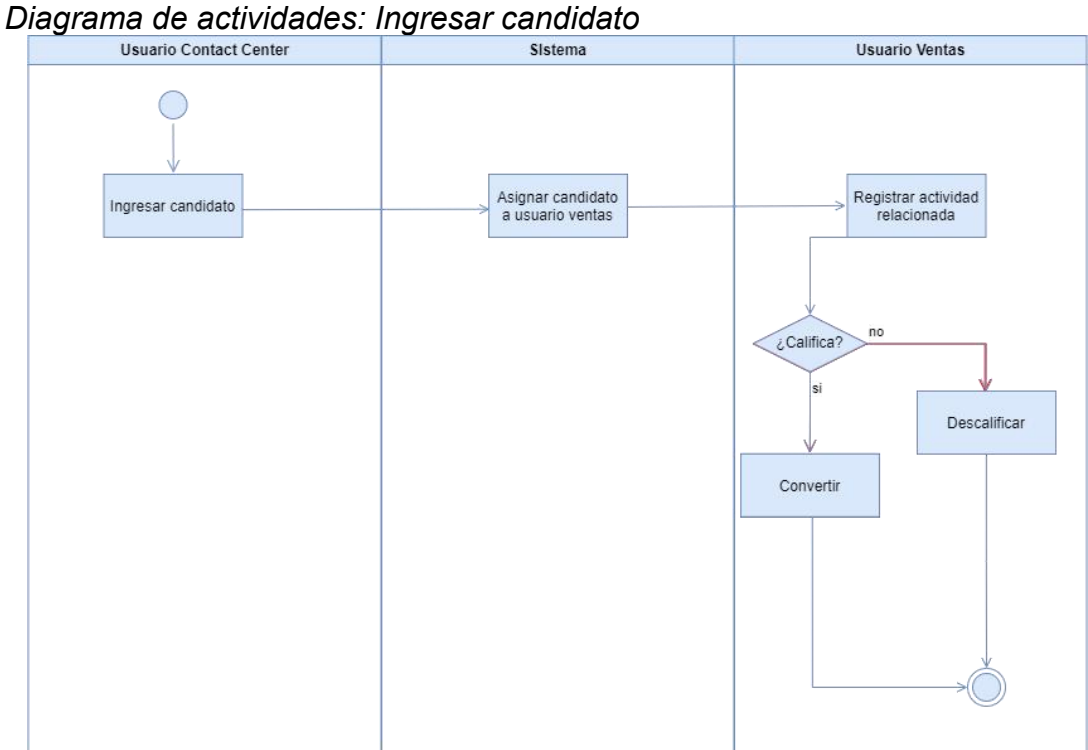

*Nota. Figura de elaboración propia.*

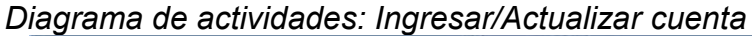

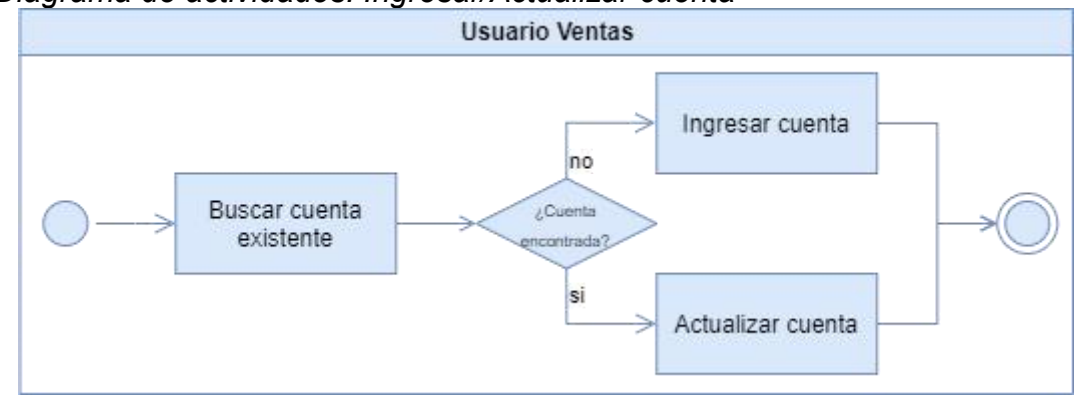

*Nota. Figura de elaboración propia.*

**Figura 20**

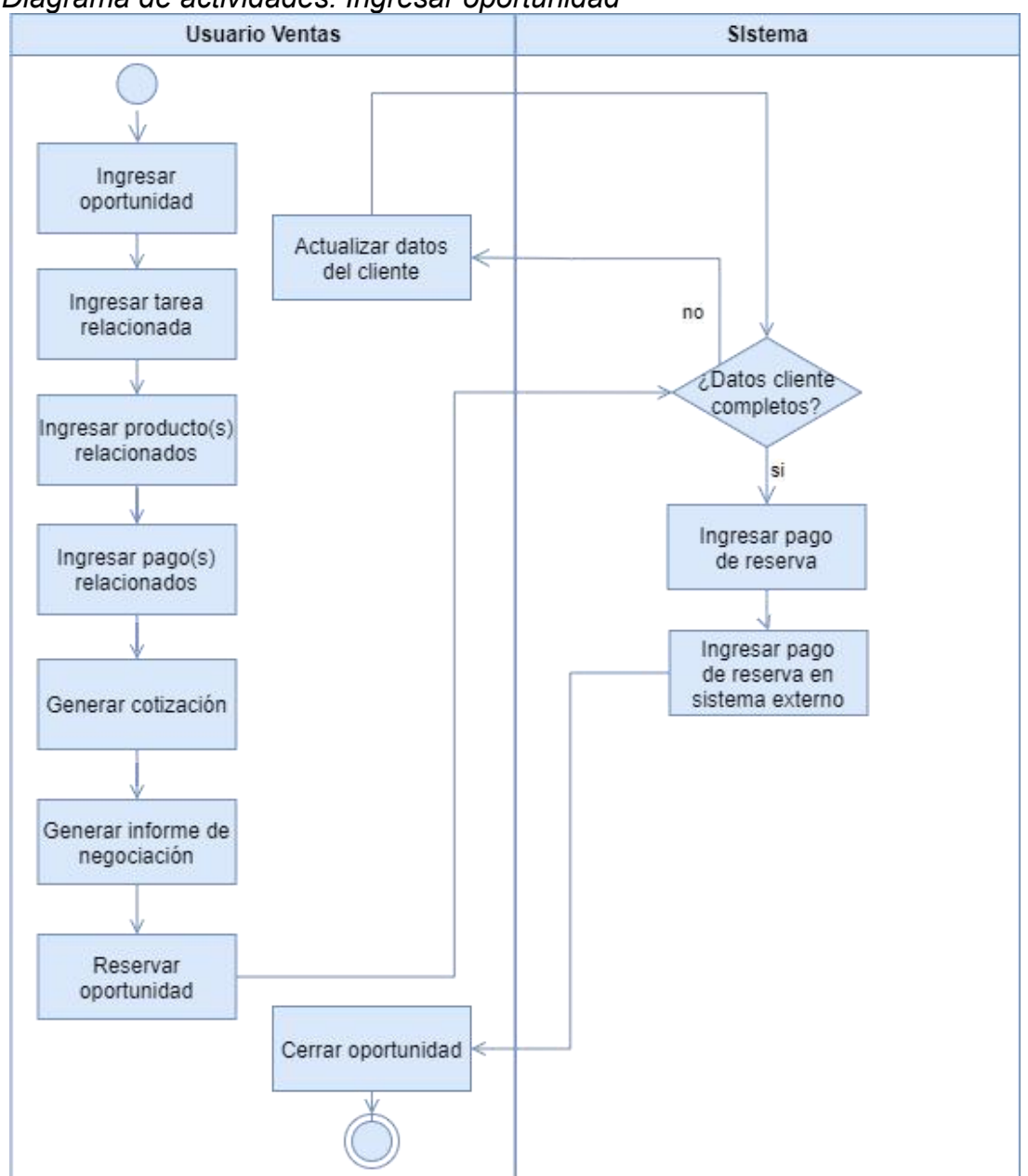

*Diagrama de actividades: Ingresar oportunidad*

*Nota. Figura de elaboración propia.*

*Diagrama de actividades: Ingresar/Actualizar producto*

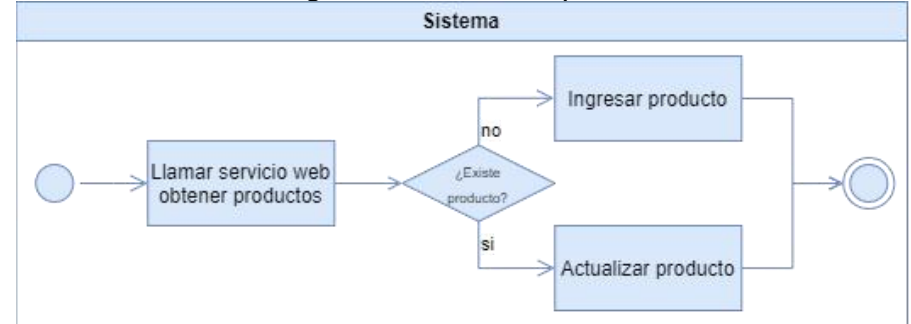

*Nota. Figura de elaboración propia.*

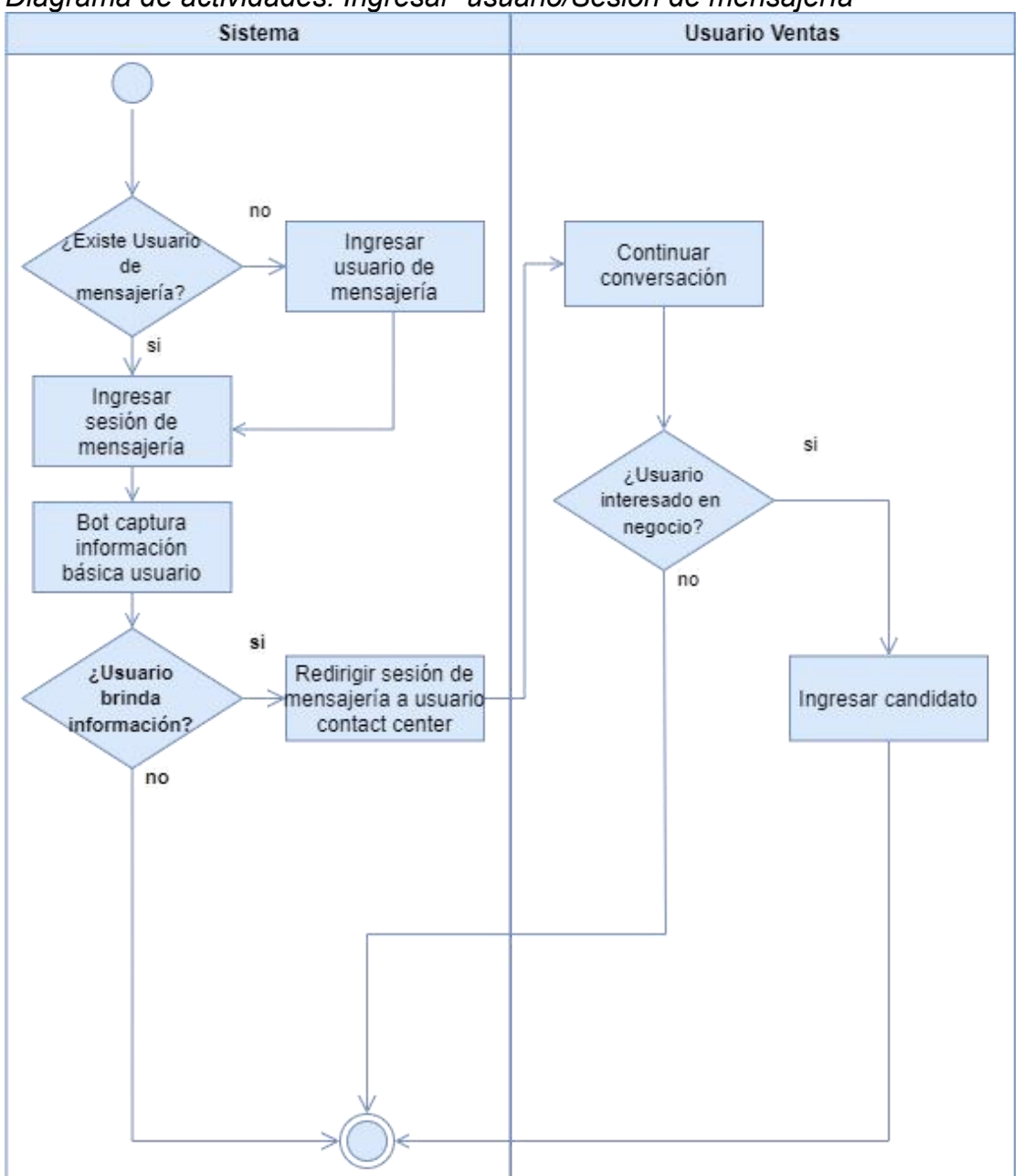

*Diagrama de actividades: Ingresar usuario/Sesión de mensajería*

*Nota. Figura de elaboración propia.*

#### <span id="page-31-0"></span>**III.V.Diagramas de componentes**

Los diagramas de componentes se utilizan para visualizar la organización de los componentes modulares del sistema y las relaciones de dependencia entre ellos. A nivel de Salesforce los componentes representan unidades específicas del sistema como clases, flujos y APIS.

#### **Figura 23**

*Diagrama de componentes: Ingresar Cuenta, Reserva y asignar Candidato*

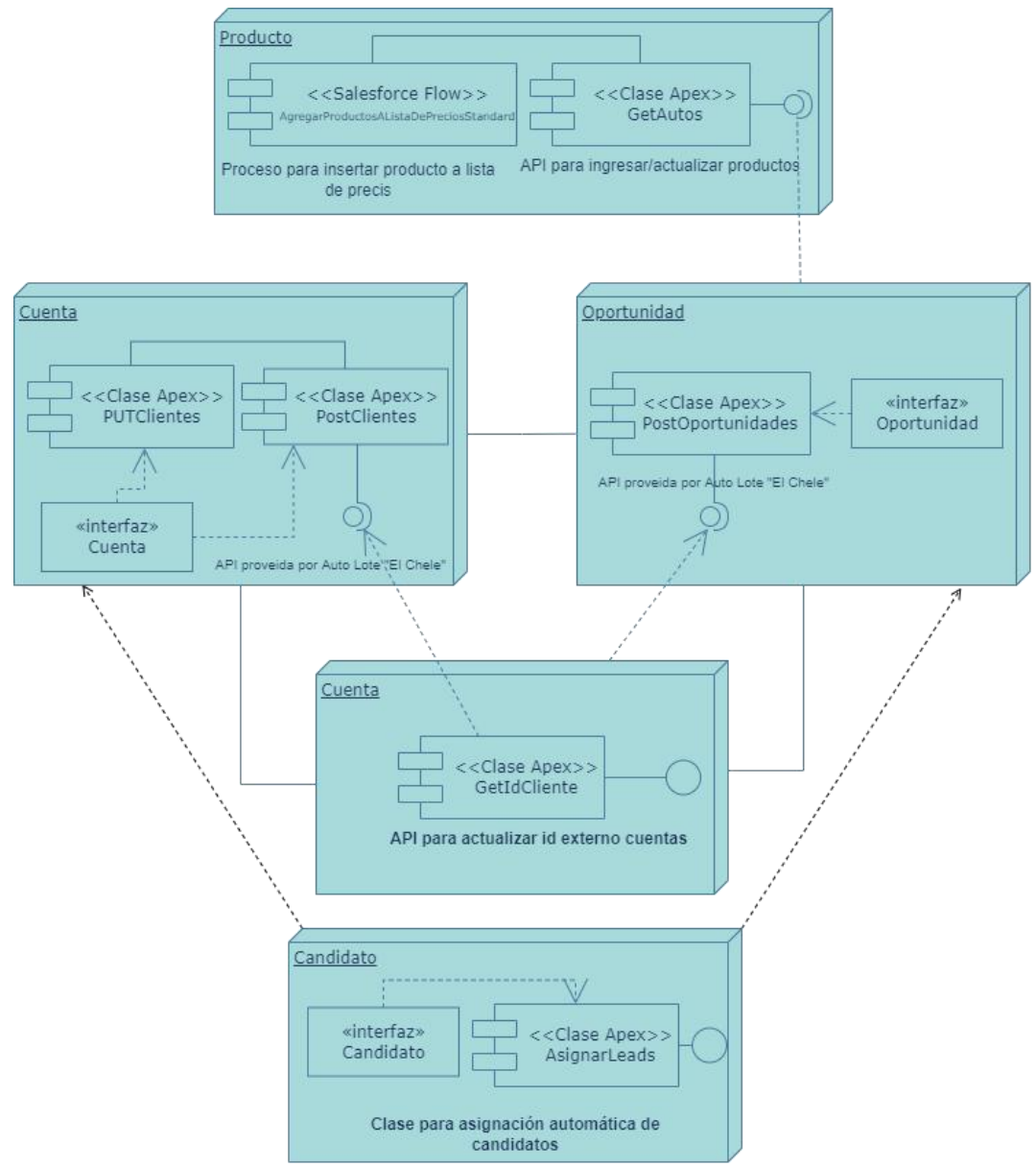

*Nota. Figura de elaboración propia.*

## <span id="page-32-0"></span>*IV. Desarrollo e implementación*

La fase de desarrollo del CRM para compra y venta de vehículo se realizó siguiendo los lineamientos impuestos en el diseño para cumplir satisfactoriamente los requerimientos funcionales y no funcionales pactados en la fase de análisis.<br>El primer paso para implementar un sistema en Salesforce es configurar el

dominio y aspecto de la instancia, además de la creación del modelo de datos mediante la adaptación de objetos estándares y creación de objetos personalizados.

#### **IV.I. Configuración básica de Salesforce**

#### <span id="page-32-1"></span>**Configuración de "Mi dominio"**

Las instancias de Salesforce creadas con un dominio por defecto que hace referencia al data center donde se encuentra su servidor, por eso primeramente se debe configurar el dominio para simplificar el proceso de inicio de sesión.

#### **Figura 24**

*Configuración de "Mi dominio"*

Avuda nara esta nánina

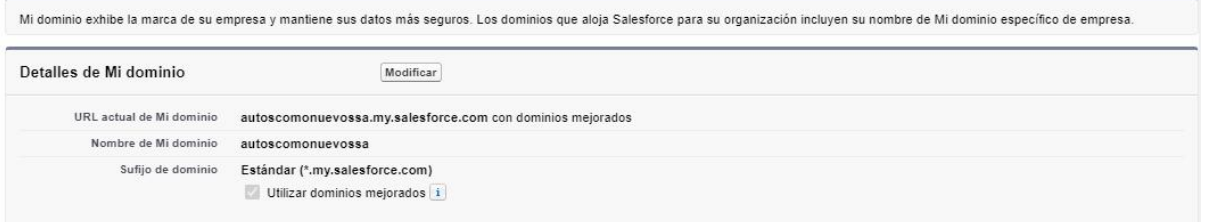

*Nota. Figura de elaboración propia capturada desde Salesforce.*

#### **Configuración del aspecto de la instancia**

Ahora se deben cambiar los logos, paleta de colores y fondos de la instancia para adaptar su aspecto al branding de Auto Lote "El Chele", para lo cual se eligieron los atributos mostrados en la Ilustración 23 e Ilustración 24.

# **Figura 25**

 $D$  can din  $\alpha$ 

*Branding de la instancia Salesforce de Auto Lote "El Chele"*

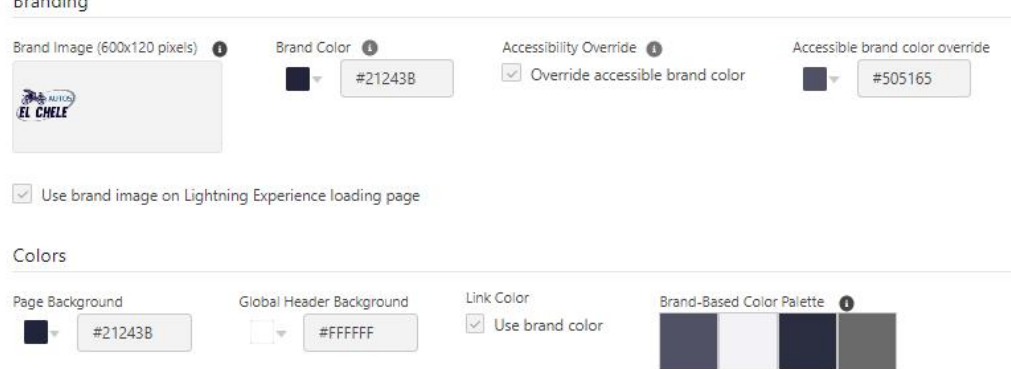

*Nota. Figura de elaboración propia capturada desde Salesforce.*

*Fondo de la instancia Salesforce de Auto Lote "El Chele"*

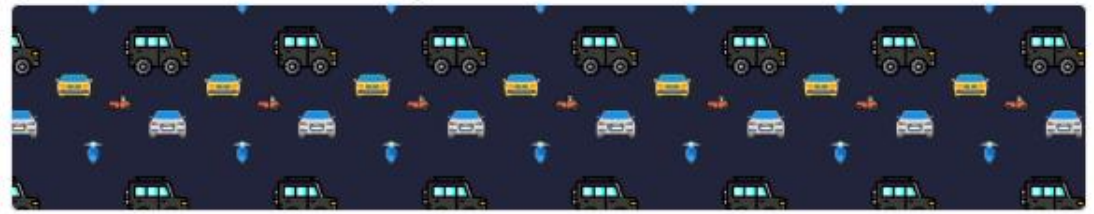

*Nota. Figura de elaboración propia capturada desde Salesforce.*

#### **Adaptación de objetos estándares**

Para continuar se deben adaptar los objetos estándares en correspondencia con el modelo de datos mostrado en la fase de diseño. Para fines ilustrativos se muestran solamente los objetos Candidato, Cuenta, Contacto, Oportunidad, Usuario de mensajería y Sesión de mensajería.

#### **Tabla 5**

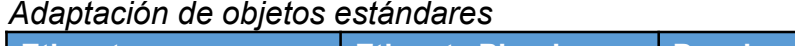

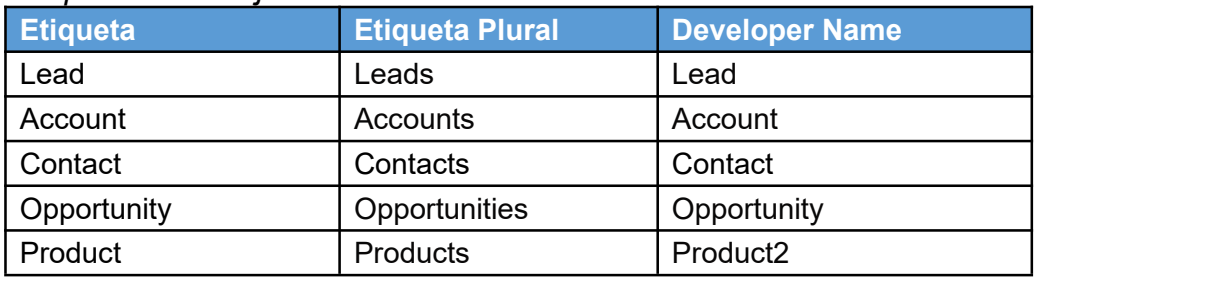

*Nota.* Esta tabla muestra los objetos estándares de Salesforce que se utilizarán en el sistema. *Tabla de elaboración propia.*

#### **Creación de objetos personalizados**

Para completar el modelo de datos es necesario crear los objetos personalizados mencionados en la fase anterior. Es necesario mencionar que en la notación de Salesforce todos los objetos y campos personalizados deben tener la terminación \_\_c.

#### **Tabla 6**

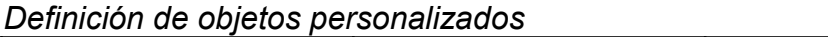

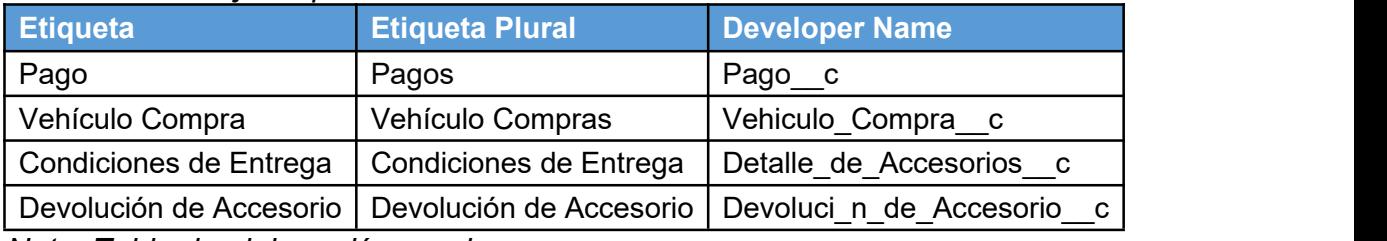

#### **Personalización de la aplicación**

Para finalizar la configuración básica se modificará la aplicación Sales Console para venta de vehículos, para compra se creó la aplicación personalizada llamada Consola de Compras y para atención al cliente se creó la aplicación Contact Center.

#### **Figura 27**

*Definición de la aplicación Sales Console de Auto Lote "El Chele"*

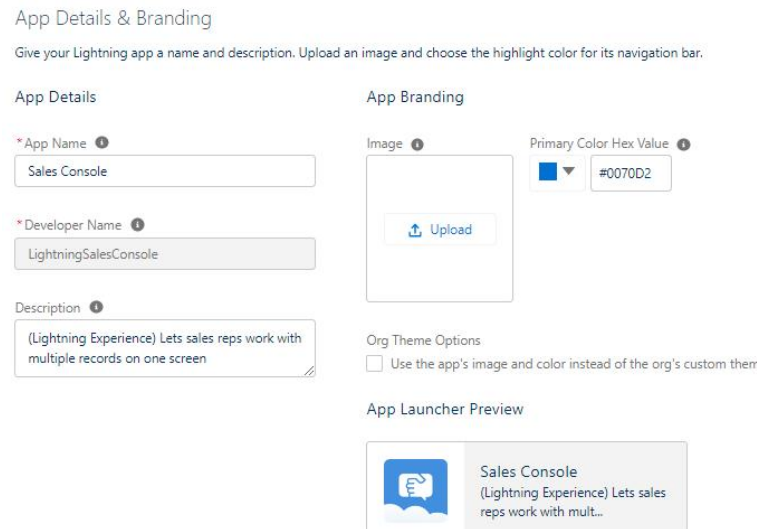

*Nota. Figura de elaboración propia capturada desde Salesforce.*

# **Figura 28**

*Elementos de navegación para aplicación Sales Console*

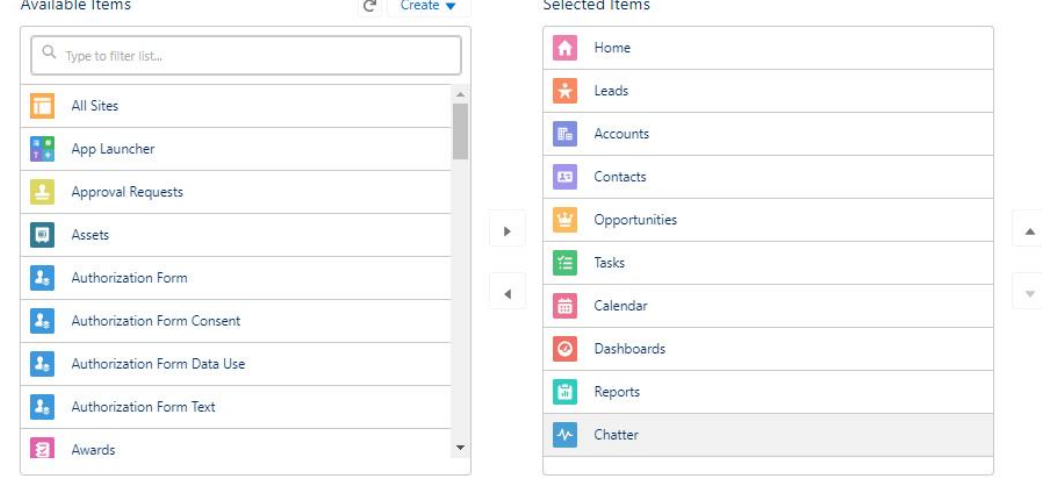

*Nota. Figura de elaboración propia capturada desde Salesforce.*

*Definición de la aplicación Consola de Compras de Auto Lote "El Chele"*

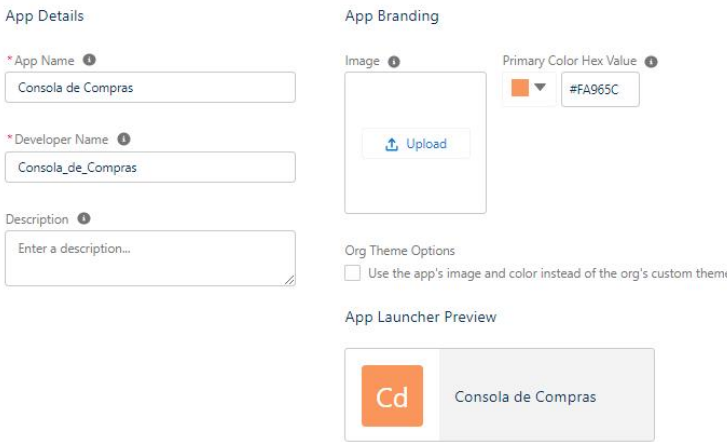

*Nota. Figura de elaboración propia.*

#### **Figura 30**

*Elementos de navegación para aplicación Consola de Compras*

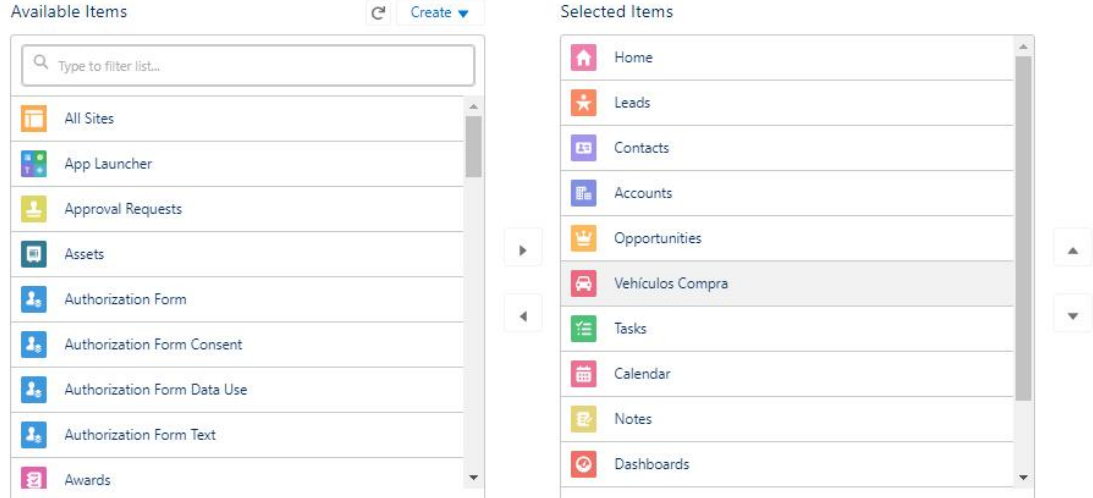

*Nota. Figura de elaboración propia capturada desde la interfaz Salesforce.*

#### **Figura 31** *Definición de la aplicación Contact Center de Auto Lote "El Chele"*

App Details

App Branding

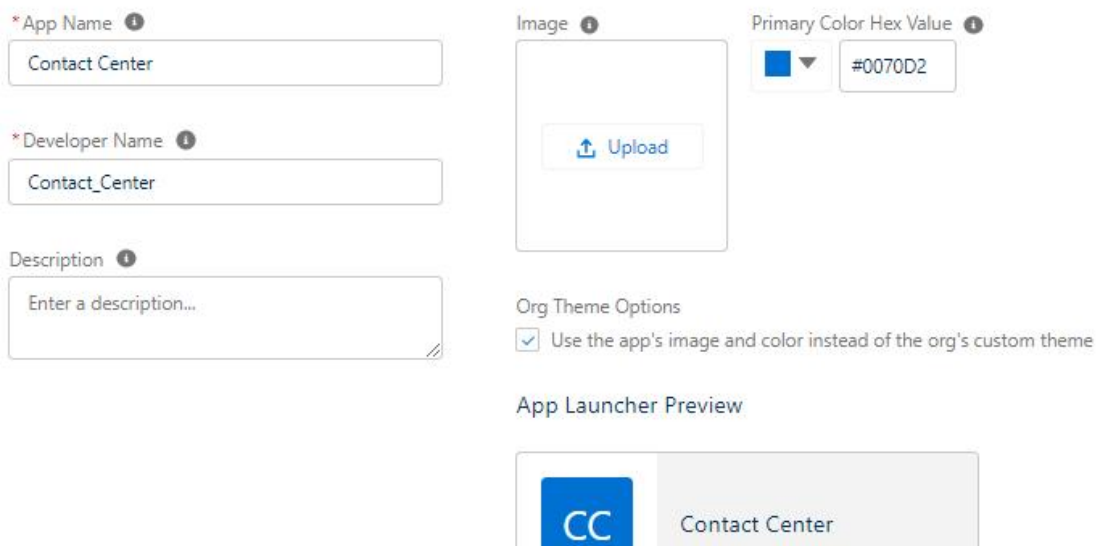

*Nota. Figura de elaboración propia capturada desde la interfaz Salesforce.*

#### **Figura 32**

*Elementos de navegación para aplicación Contact Center de Auto Lote "El Chele"*

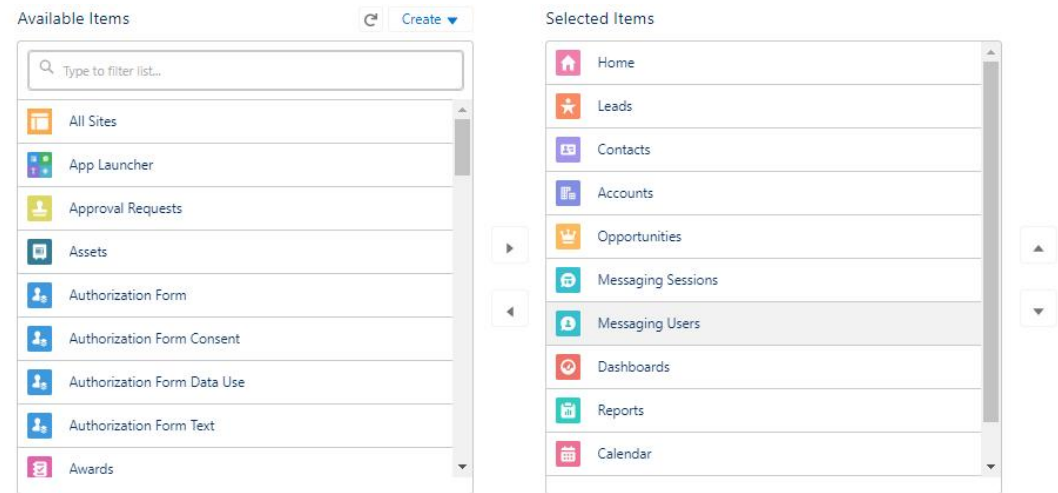

*Nota. Figura de elaboración propia capturada desde la interfaz Salesforce.*

#### <span id="page-37-0"></span>**IV.II.Desarrollo de las funcionalidades usando herramientas declarativas**

El patrón de diseño Modelo-Vista-Controlador es la arquitectura de software utilizada por Salesforce para el desarrollo de nuevas funcionalidades.

Según (Fernández & Díaz, 2012) El patrón MVC es un paradigma que divide las partes que conforman una aplicación en el Modelo, las Vistas y los Controladores, permitiendo la implementación por separado de cada componente, garantizando así la actualización y mantenimiento del software de forma sencilla y en un reducido espacio de tiempo. A partir del uso de frameworks basados en el patrón MVC se puede lograr una mejor organización del trabajo ymayor especialización de los desarrolladores y diseñadores".

Los componentes de Salesforce se pueden clasificar en las diferentes capas del patrón MVC de la siguiente manera (Ver figura 33).

#### **Figura 33**

*Patrón de diseño MVC en Salesforce*

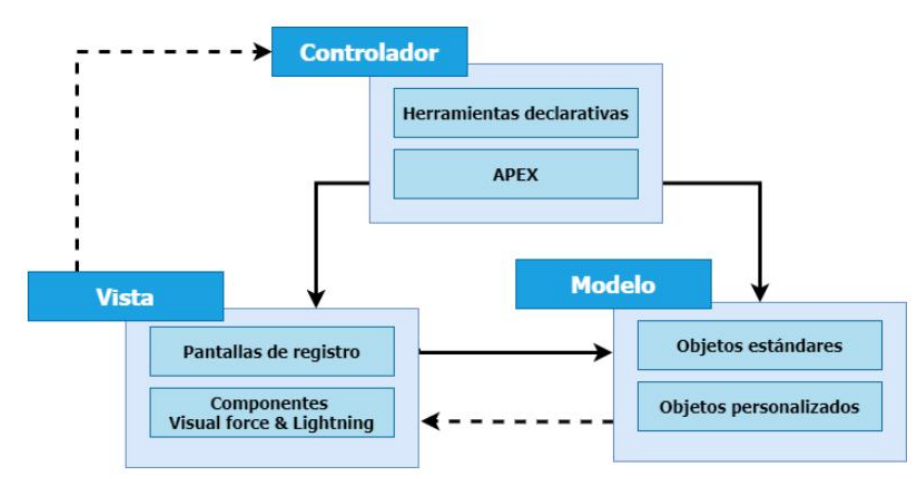

*Nota. Figura de elaboración propia.*

Uno de los recursos más utilizados dentro del conjunto de herramientas declarativas de Salesforce son los flujos, estos permiten ejecutar un conjunto de instrucciones de forma ordenada, entre los elementos disponibles en los flujos están las cuatro operaciones básicas para trabajar con registros: insertar, actualizar, buscar y eliminar. El total de elementos disponibles se muestra en la siguiente tabla.

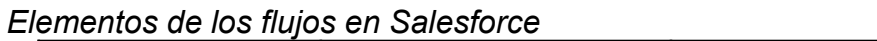

| <u>performed</u> ac los inajos en calcalored<br>Imagen del | Nombre del    | <b>Descripción</b>                                                                                                    |
|------------------------------------------------------------|---------------|----------------------------------------------------------------------------------------------------|
| elemento                                                   | elemento      |                                                                                                    |
| œ                                                          | Pantalla      | Permite crear interfaces<br>de usuario para<br>interactuar con el modelo                                                  |
|                                                            | Acción        | Permite invocar acciones<br>predefinidas como enviar<br>un correo electrónico,<br>ejecutar clase de APEX,<br>entre otros. |
|                                                            | Sub-flujo     | Permite invocar otro flujo<br>previamente desarrollado                                                                    |
|                                                            | Asignación    | Permite asignar valores al<br>modelo o a variables del<br>flujo                                                           |
|                                                            | Decisión      | Permite la evaluación de<br>condiciones                                                                                   |
|                                                            | Ciclo         | Permite la ejecución<br>cíclica de instrucciones<br>dentro del flujo                                                      |
| $\overline{+}$                                             | Inserción     | Permite insertar registros<br>nuevos en la base de<br>datos                                                               |
|                                                            | Actualización | Permite la actualización<br>de registros de la base de<br>datos                                                           |
|                                                            | <b>Buscar</b> | Permite buscar registros<br>dentro de la base de datos                                                                    |
| ŵ                                                          | Eliminar      | Permite eliminar registros<br>de la base de datos                                                                         |

*Nota. Tabla de elaboración propia.*

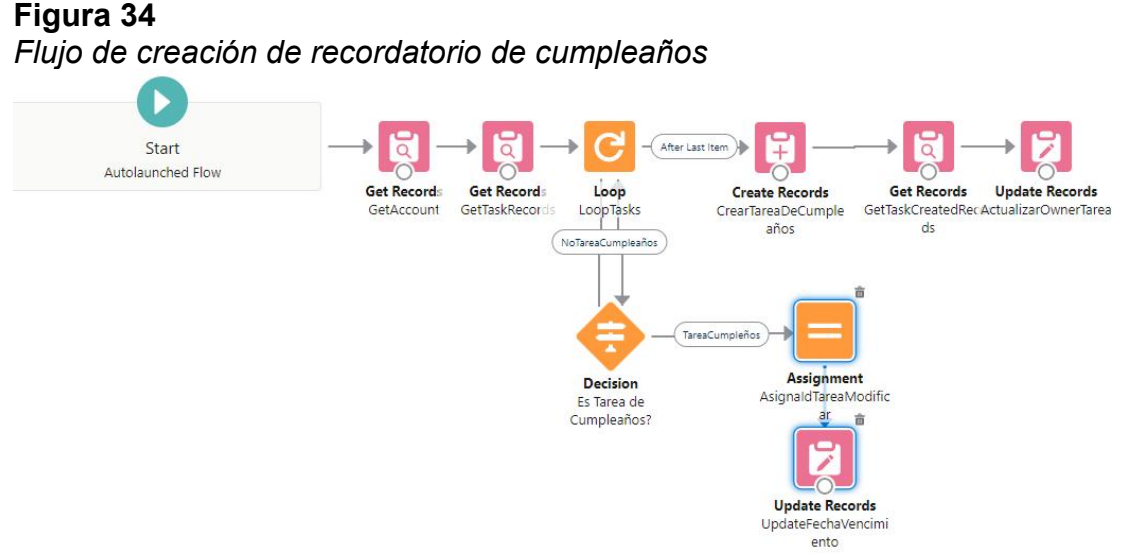

*Nota. Figura de elaboración propia capturada desde Salesforce.*

#### <span id="page-39-0"></span>**IV.III. Desarrollo de las funcionalidades usando el lenguaje de programación APEX**

APEX es un lenguaje de programación que usa una sintaxis similar a Java y funciona como los procedimientos almacenados de base de datos. Apex permite a los desarrolladores agregar lógica de negocio a los eventos de sistema, como clics en botones, actualizaciones de registros relacionados y componentes VisualForce y Lightning.

Como lenguaje, APEX se caracteriza por lo siguiente (Salesforce, n.d.):

- **Alojamiento:** APEX se guarda, compila y ejecuta en el servidor de la plataforma
- **Orientación a objetos:** APEX admite clases, interfaces y componentes heredados
- **Tipificación consistente:** APEX valida las referencias a objetos en tiempo de compilación
- **Múltiples inquilinos:** Dado que APEX se ejecuta en una plataforma de múltiples inquilinos, protege muy bien el código no controlado mediante la aplicación de límites, lo que impide que el código monopolice los recursos compartidos
- **Integración con la base de datos:** el acceso yla manipulación de registros son sencillos. APEX permite el acceso directo a los registros y sus campos, y proporciona declaraciones y lenguajes de consulta para manipular estos registros
- **Datos como objetivo:** APEX proporciona un acceso transaccionala la base de datos, lo que permite operaciones de reversión
- **Facilidad de uso:** APEX se basa en el conocido lenguaje Java
- **Pruebas sencillas:** APEX ofrece compatibilidad integrada para la creación de pruebas unitarias, la ejecución yla cobertura de código. Salesforce garantiza que todo el código APEX personalizado funcione según lo esperado mediante la ejecución de pruebas de todas las unidades antes de cualquier actualización de la plataforma
- **Compatibilidad con versiones:** el código APEX personalizado se puede guardar en distintas versiones de la API

#### <span id="page-40-0"></span>**IV.IV. Codificación de APIs para integración**

Con el objetivo permitir el acceso a la información desde sistemas externos, Salesforce facilita la creación de APIs con la arquitectura REST mediante la codificación de una clase APEX y la anotación **@RestResource**, de manera similar permite agregar las anotaciones **@HttpDelete**, **@HttpGet**, **@HttpPatch**, **@HttpPost**, **@HttpPut** en los métodos correspondientes para implementar de todas las operaciones del protocolo HTTP.

La creación APIs permite al sistema de compra y venta de vehículos recibir el resultado de diversos procesos que es imposible efectuar dentro de la plataforma. Seguidamente se exponen fragmentos de código perteneciente a las APIs creadas para ejecutar la sincronización de los clientes.

#### **Figura 35**

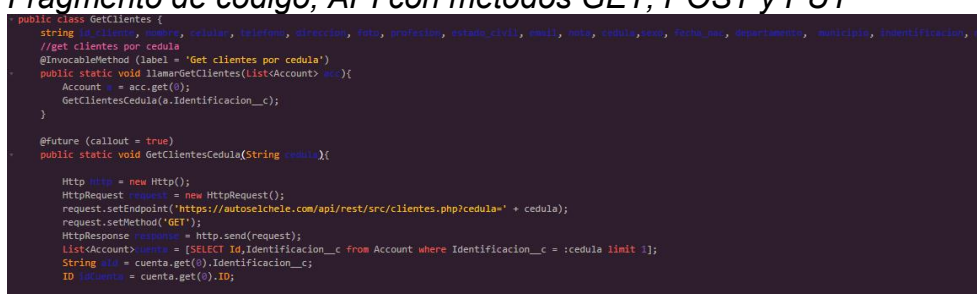

*Fragmento de código, API con métodos GET, POST y PUT*

(response.getStatusCode() == 400 ) {<br>//Mandar a insertar, ya que no exis<br>PostClientes.NuevoCliente(idCuenta) .vam.i.en<br>ntes> ailembe.getBody() + ']';<br>ize()> 0){<br>ize()> 0){ 

*Nota. Figura de elaboración propia capturada desde Salesforce.*

Para finalizar la fase de desarrollo se muestran algunas imágenes del sistema de gestión de relaciones con el cliente para compra y venta de vehículos en su versión final, todas las imágenes a continuación fueron capturadas en la instancia de pruebas o sandbox.

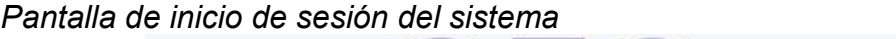

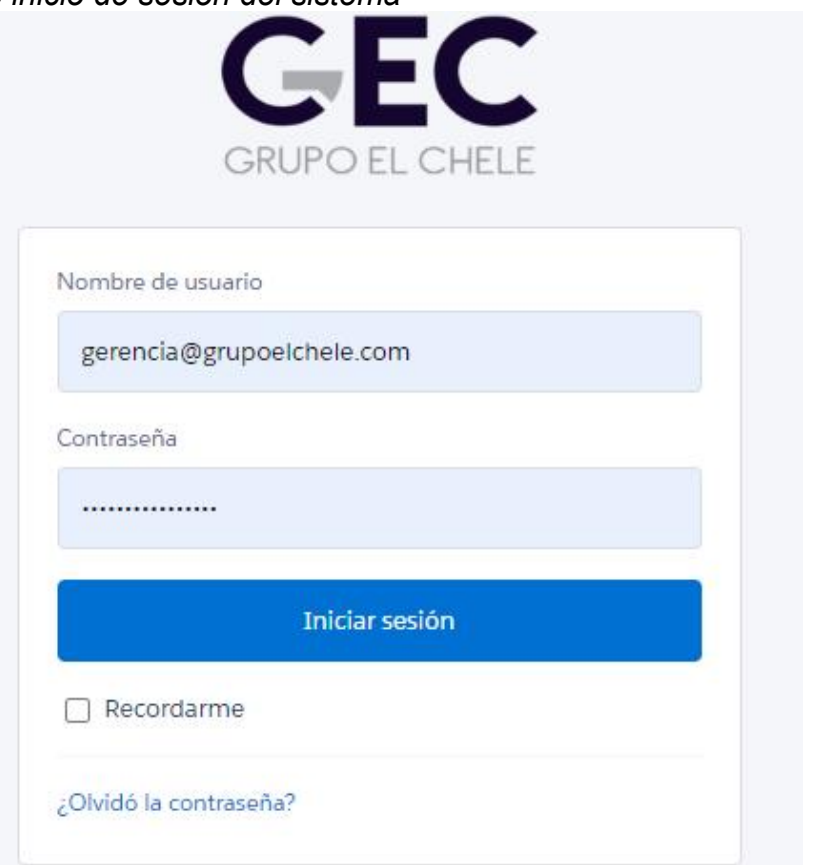

*Nota. Figura de elaboración propia capturada desde Salesforce.*

#### **Figura 37**

*Pantalla de Inicio con menú de navegación*

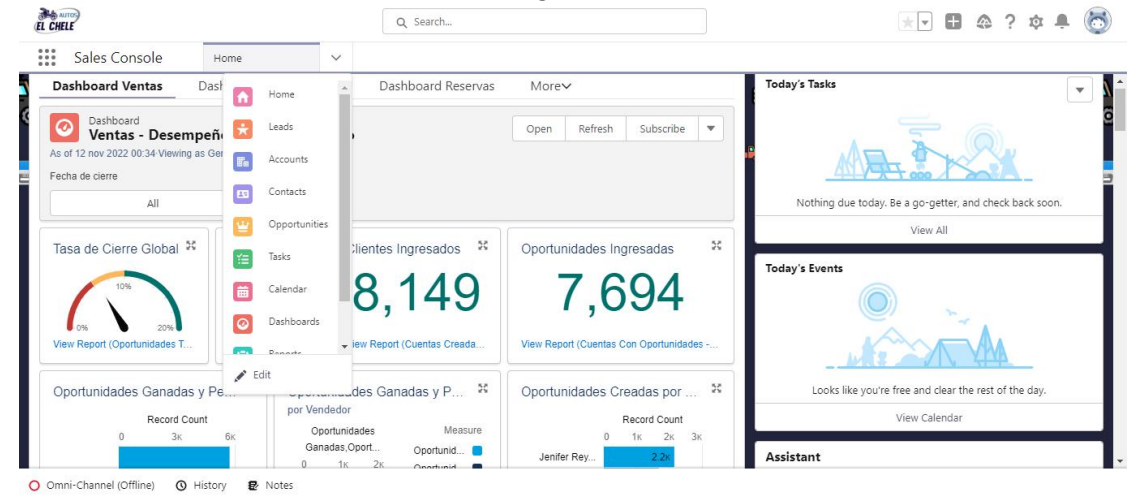

*Nota. Figura de elaboración propia capturada desde Salesforce.*

Messaging Users  $\sim$  ME 0001  $\sim$  100 mm  $\sim$ Mike Santamaría | Auto Lote "El Chele" | Facebook Start Time Crigin<br>3/6/2021, 12:13 Inbound atus Conversation Details **D** Messagi Contact Detail

*Pantalla de registro para sesiones de mensajería*

*Nota. Figura de elaboración propia capturada desde Salesforce.*

#### **Figura 39**

#### *Pantalla de registro para candidatos*

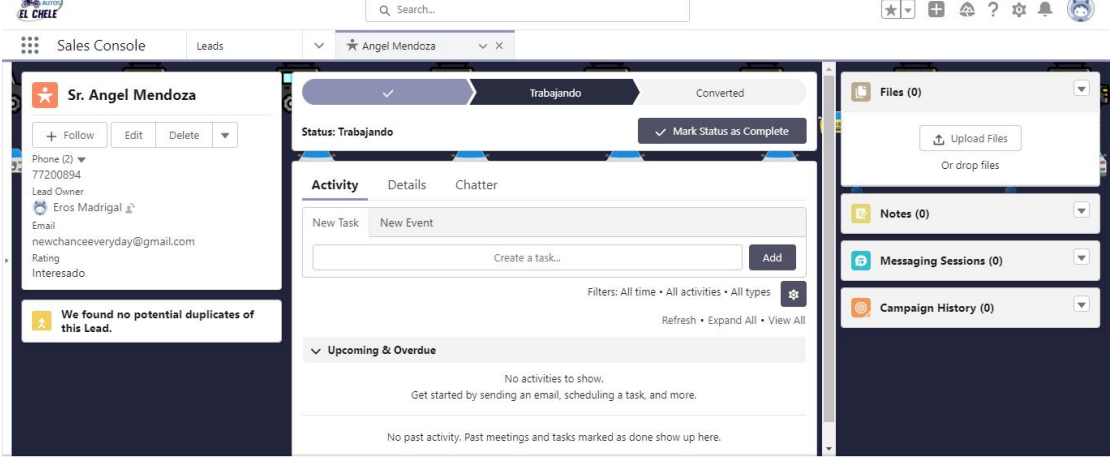

*Nota. Figura de elaboración propia capturada desde Salesforce.*

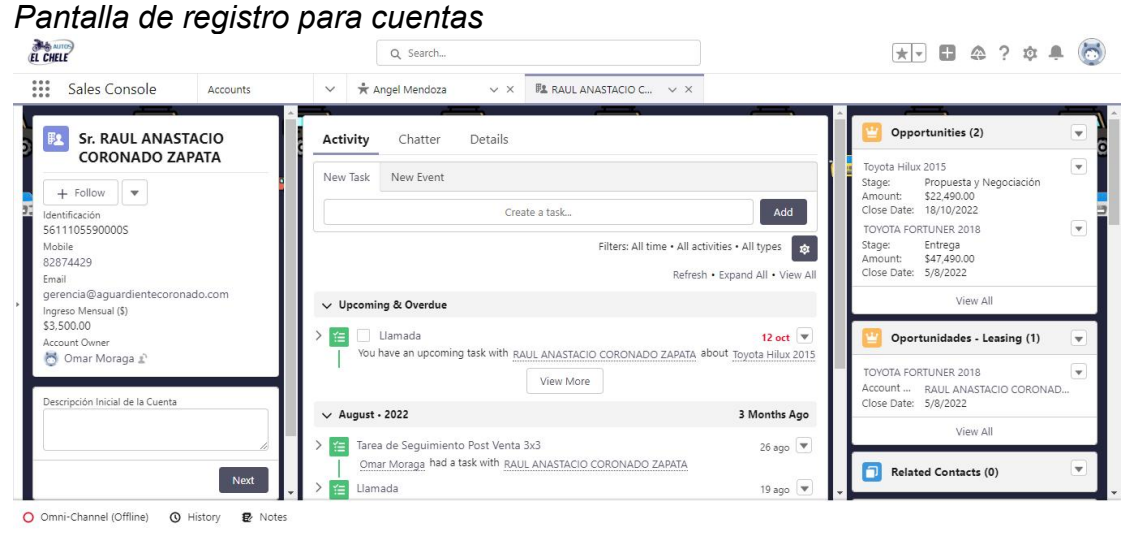

*Nota. Figura de elaboración propia capturada desde Salesforce.*

| EL CHELE                                                                  |                            | Q Search                 |                       |           |                                                | $\Box$ $\triangle$ ? $\circ$<br>$\star$ $\cdot$ |                                          |                                    |                               |
|---------------------------------------------------------------------------|----------------------------|--------------------------|-----------------------|-----------|------------------------------------------------|-------------------------------------------------|------------------------------------------|------------------------------------|-------------------------------|
| $\mathbb{R}^2$<br>Sales Console                                           | Accounts                   | $\checkmark$             | Angel Mendoza         | v X       | <b>题 RAUL ANASTACIO C</b><br>V X               |                                                 |                                          |                                    |                               |
| <b>F2 RAUL ANASTACI</b>                                                   | <b>W</b> TOYOTA F $\vee$ X |                          | $W$ Toyota H $\vee$ X |           |                                                |                                                 |                                          |                                    |                               |
| Opportunity<br>Toyota Hilux 2015                                          |                            |                          |                       |           | $+$ Follow                                     | Crear Cotización                                |                                          | Informe de Negociación             | Actualizar Identificación     |
| Account Name<br>RAUL ANASTACIO CORONADO ZAPATA                            |                            | Close Date<br>18/10/2022 | Amount<br>\$22,490.00 |           | Opportunity Record Type<br>Contado             | Opportunity Owner<br>Gerencia £                 |                                          |                                    |                               |
|                                                                           |                            |                          |                       |           |                                                |                                                 |                                          |                                    |                               |
| $\overline{\mathcal{L}}$                                                  | $\checkmark$               |                          | Propuesta y Negociaci |           | Reserva                                        | Pago y Formalización                            | Closed                                   |                                    | $\vee$ Mark Stage as Complete |
|                                                                           |                            |                          |                       |           |                                                |                                                 |                                          |                                    |                               |
|                                                                           | Chatter                    |                          | Activity              | Details   |                                                |                                                 | Products (1)                             |                                    | $\overline{\mathbf{v}}$       |
|                                                                           |                            |                          | New Task              | New Event |                                                |                                                 | Toyota-Rav4                              |                                    | $\overline{\mathbf{v}}$       |
| <b>Comentarios Iniciales</b>                                              |                            |                          |                       |           | Create a task                                  | Add                                             | Quantity:<br>Sales Price:<br>List Price: | 1.00<br>\$22,490.00<br>\$22,490.00 |                               |
|                                                                           |                            |                          |                       |           | Filters: All time . All activities . All types | 商                                               |                                          |                                    | View All                      |
| Descripción Inicial de la Cuenta<br>Descripción Inicial de la Oportunidad |                            |                          |                       |           | Refresh . Expand All . View All                |                                                 | $\bullet$<br>Pagos (0)                   |                                    | $\mathbf{v}$                  |

*Nota. Figura de elaboración propia capturada desde Salesforce.*

**Figura 42**

*Pantalla de inicio versión de aplicación móvil*

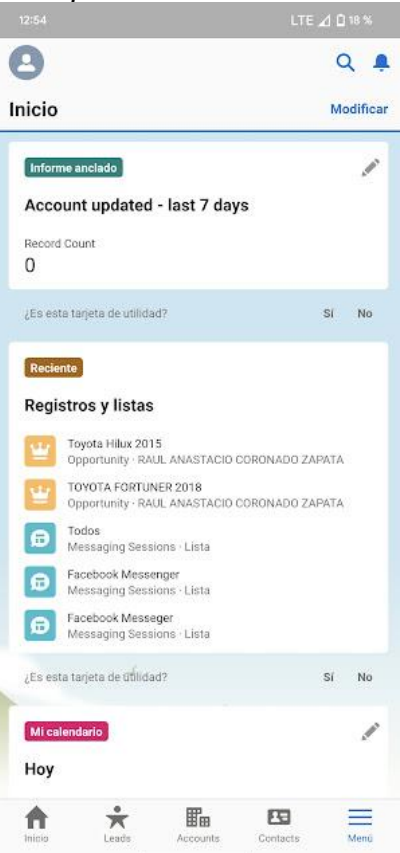

*Nota. Figura de elaboración propia capturada desde Salesforce.*

*Pantalla de registro para candidatos versión de aplicación móvil*

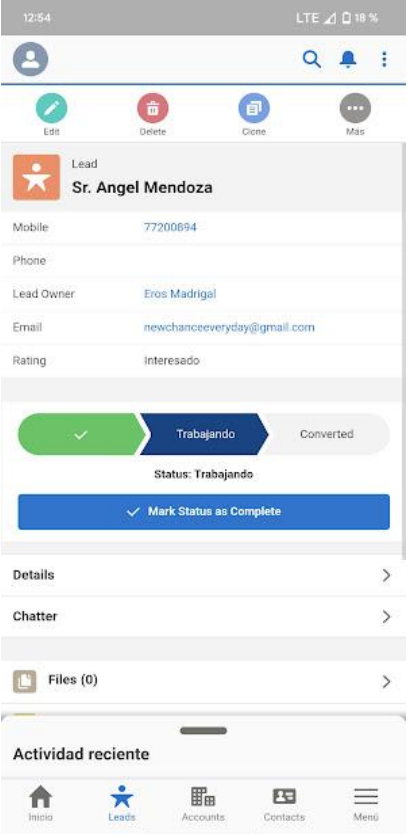

*Nota. Figura de elaboración propia capturada desde Salesforce.***Figura 44**

*Pantalla de registro para cuentas versión de aplicación móvil*

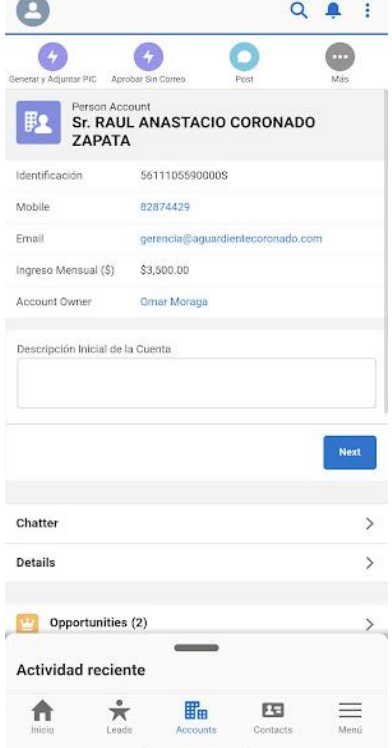

*Nota. Figura de elaboración propia capturada desde Salesforce.*

*Pantalla de registro para oportunidades versión de aplicación móvil*

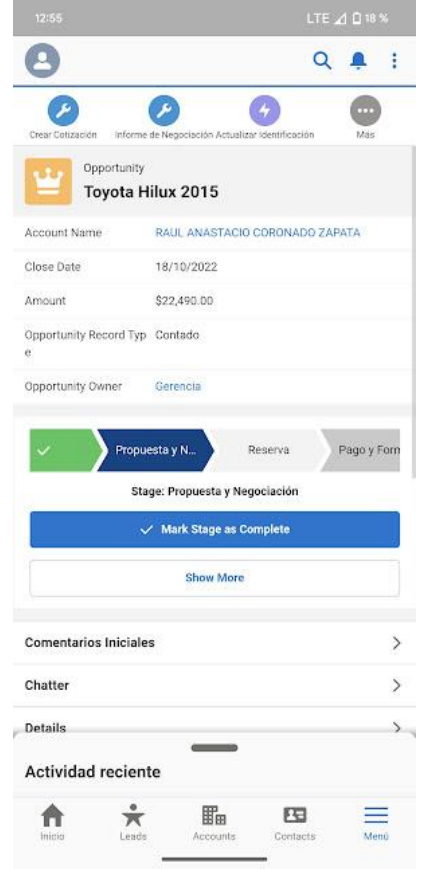

*Nota. Figura de elaboración propia capturada desde Salesforce.*

# <span id="page-46-0"></span>*V. Pruebas*

La fase de pruebas es fundamental en el proceso de desarrollo de software, su propósito es validar y mejorar la calidad del producto identificando diversos tipos de defectos.

Las pruebas se clasifican en distintos niveles, de acuerdo con el momento en que se realizan, los niveles de prueba a los que fue sometido este sistema se especifican a continuación.

#### <span id="page-46-1"></span>**V.I. Pruebas unitarias**

Las pruebas unitarias se centran en la verificación de los componentes más pequeños del software, como clases y métodos. En Salesforce la creación de pruebas unitarias se admite mediante la implementación de la anotación **@IsTest** en las clases APEX seleccionadas, el mínimo de cobertura de código aceptado para una unidad es de 75%.

#### **Figura 46**

*Creación de datos de prueba para el método POST del API para reserva*

```
@isTest
2 - public class PostResrvaTest {
      @istest
      public static void PostReservaTestMethod (){
           List<Opportunity>
                                t = 0 = new List<Opportunity>();
           Account -cc = new Account();acc.Name = 'Prueba';acc.Identification_c = '1549878484P';10
11\,Opportunity
                          = new Opportunity();
           opp.Name = 'Prueba';
13
           opp.StageName = 'Prospección';
           opp.AccountId = acc.Id;opp.CloseDate = date.parse('24/09/2020');
16
           insert acc;
            insert opp;
           ListaOp.add(opp);
19
           Test.startTest();
22HttpResponse
                                = new HttpResponse();
               Test.setMock(HttpCalloutMock.class, new MockHttpReserva());
23
               PostOportunidades.LlamarInsertOpp(ListaOp);
25
26
               //PostOportunidades.PostOpp(opp.Id);
29
30
           Test.stopTest();
32
33
```
*Nota. Figura de elaboración propia capturada desde Salesforce.*

*Método de prueba para clase de asignación de candidatos*

```
2 \tau public class AsignarLeadsTest {
       @istest
       public static void testLeads(){
           Lead mieval = new Lead();
          nueval.Rama_de_Negocio_c = 'Compras';
          nueval.LastName = 'Prueba';
          nueval.Status = 'Trabajando';
          insert nueval;
           List<Lead> listal = [Select ID from Lead where id =: nueval.Id];
11Test.startTest();
          AsignarLeads.Asignacion(listal);
14Test.stopTest();
```
*Nota. Figura de elaboración propia capturada desde Salesforce.*

#### **Figura 48**

*Cobertura de código línea por línea delmétodo de pruebas para clase de asignación de candidatos*

|                 | public class AsignarLeads {                                                                                                    |
|-----------------|----------------------------------------------------------------------------------------------------|
|                 |                                                                                                    |
|                 | @InvocableMethod (label = 'AsignarLead')                                                                                                    |
|                 | public static Listaneon Asignicime Listaneon le [[                                                                                                    |
|                 |                                                                                                    |
| z               | List went Elegido new Elst Committee                                                                                                    |
| 5               | $1 + 1 + 1 + 1 + 0$                                                                                                    |
|                 |                                                                                                    |
| 6               | Elst a leads Selectius has a New York in Week 10 (2010) 10 (2010) 10:21:21                                                                                                    |
| 7               |                                                                                                    |
|                 |                                                                                                    |
| g,              | 16( [mills slime]) [0]                                                                                                    |
| $\alpha$        | $l = 1 - l = 1$                                                                                                    |
|                 |                                                                                                    |
| 18              | 49101 Roma de Magnitir e a Community                                                                                                    |
|                 |                                                                                                    |
| 11              |                                                                                                    |
| 12              | HAR Perfil Workhommon(AAAD) //Ad perfil de compras-                                                                                                    |
|                 | slepida - definiste ritracril, iv.                                                                                                    |
| 13              |                                                                                                    |
| 14              | Ł                                                                                                    |
| 15 <sub>1</sub> | elset.                                                                                                    |
|                 |                                                                                                    |
| 16              | 1390-11V = 100e3h888888TL1AA0'; / / per 11   / / / / /                                                                                                    |
| 17              | Elegido = definirPerfil(Perfily, 1);                                                                                                    |
|                 |                                                                                                    |
| 18              |                                                                                                    |
| 19              |                                                                                                    |
|                 |                                                                                                    |
| 28              |                                                                                                    |
| 21              | return Electric                                                                                                    |
|                 |                                                                                                    |
| 22              | ÷                                                                                                    |
| 23.             |                                                                                                    |
|                 |                                                                                                    |
| 24              | public static list man definiter structure file that Inc                                                                                                    |
| 25              |                                                                                                    |
|                 |                                                                                                    |
| 26.             | List Horry admin - (SELECT au from Horr Where We Colomphone Houland) 1                                                                                                    |
| 27              | Elegido anticolico                                                                                                    |
|                 |                                                                                                    |
| 28              | innegal cantidadleads @                                                                                                    |
| 29              | Integer min 10000                                                                                                    |
|                 |                                                                                                    |
| 38              | data hoy dure today a male ( 3)                                                                                                    |
| 31              | III. Idlead                                                                                                    |
|                 |                                                                                                    |
| 32              | EIST (Net SuCompras ) SELECT (@ from Unit where Protabilities permitime and Description of True) //usuarios conspective descompras o ventes                                                                                    |
| 33              | for them a minutes of                                                                                                    |
|                 |                                                                                                    |
| 34              | //obtener cantidad de leads por cada usuarios de compras                                                                                                    |
| 35              | in a fill. //id del usuarlo a evaluar                                                                                                    |
|                 | THE REPORT OF THE RESIDENCE OF A STATE OF A REPORT OF THE PARTY CONTINUES OF RESIDENCE AND RESIDENCE OF A REPORT OF THE RESIDENCE OF A REPORT OF THE RESIDENCE OF A REPORT OF THE REPORT OF THE RESIDENCE OF A REPORT OF THE R |
| 36              |                                                                                                    |
| 37              | H (cantidad sail) in alaffice.                                                                                                    |
| 38              | atro-Chitalisheem [ ]                                                                                                    |
|                 |                                                                                                    |
| 39              | <b>Alessian SA, July 30</b>                                                                                                    |
| 48              |                                                                                                    |
|                 |                                                                                                    |
| 41              |                                                                                                    |
| 42              | LOWDON - Hegino IOI                                                                                                    |
|                 |                                                                                                    |
| 43              | List aDevolver new List                                                                                                    |
| 44.             | update a                                                                                                    |
|                 |                                                                                                    |
| 45              | <b>Riversident Local Line</b>                                                                                                    |
| 46              | return sometimes                                                                                                    |
|                 |                                                                                                    |
| 47              |                                                                                                    |
| $48.$ }         |                                                                                                    |
|                 |                                                                                                    |

*Nota. Figura de elaboración propia capturada desde Salesforce.*

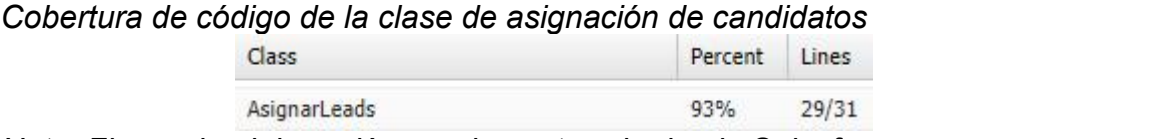

*Nota. Figura de elaboración propia capturada desde Salesforce.*

#### <span id="page-49-0"></span>**V.II. Pruebas de integración**

El objetivo de las pruebas de integración es verificar el correcto ensamblaje entre los distintos componentes del sistema una vez que estos han sido probados de manera unitaria, con el fin de comprobar que interactúan adecuadamente a través de sus interfaces, tanto internas como externas y cubren las funcionalidades establecidas en los requerimientos.

Los resultados de las pruebas de integración se expondrán mediante el uso de casos de prueba, estos casos estarán enfocados en la ejecución de las funcionalidades más importantes del sistema.

#### **Tabla 8**

*Caso de prueba de integración: Ingresar cuenta*

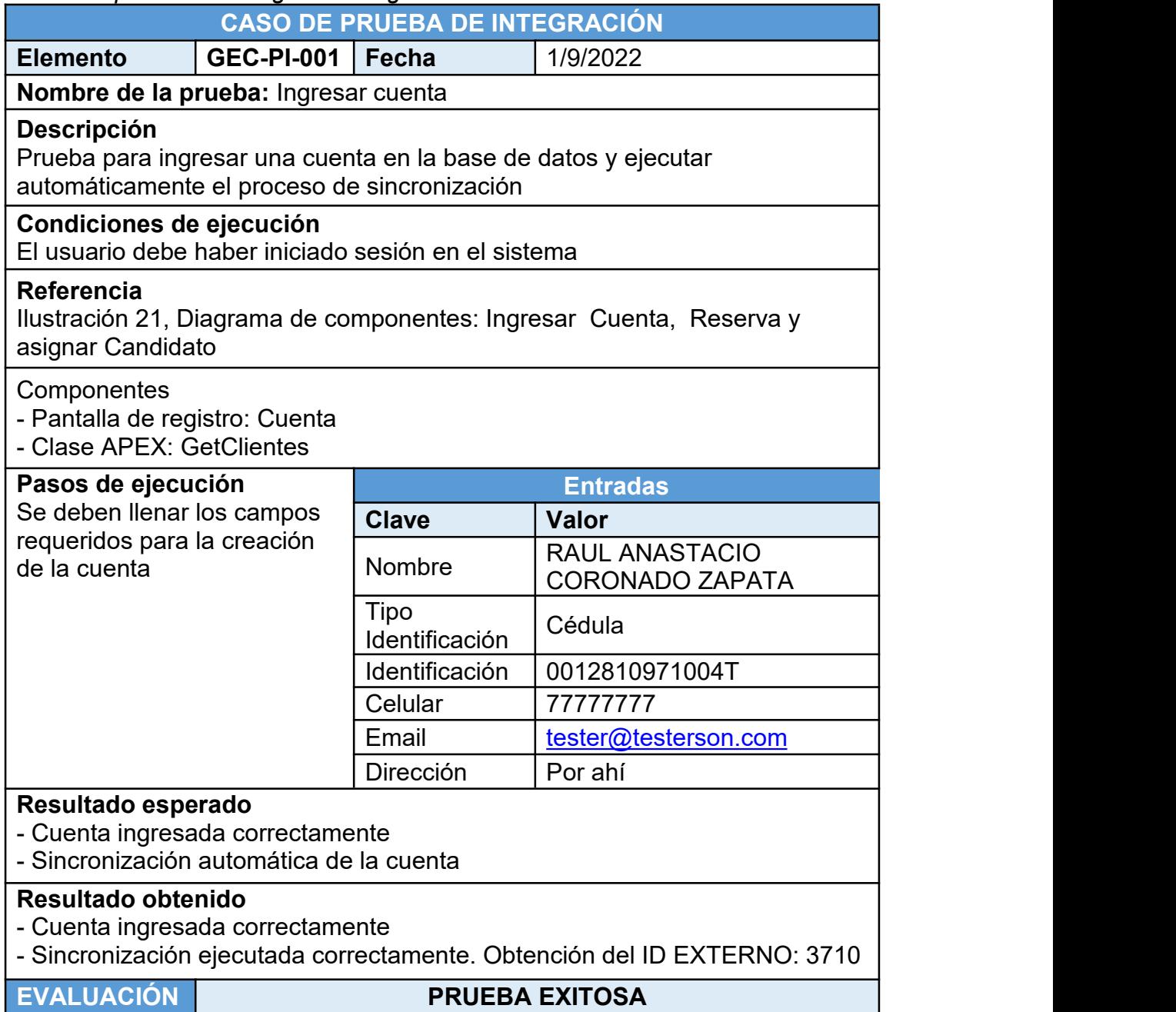

*Caso de prueba de integración: Ingresar reserva*

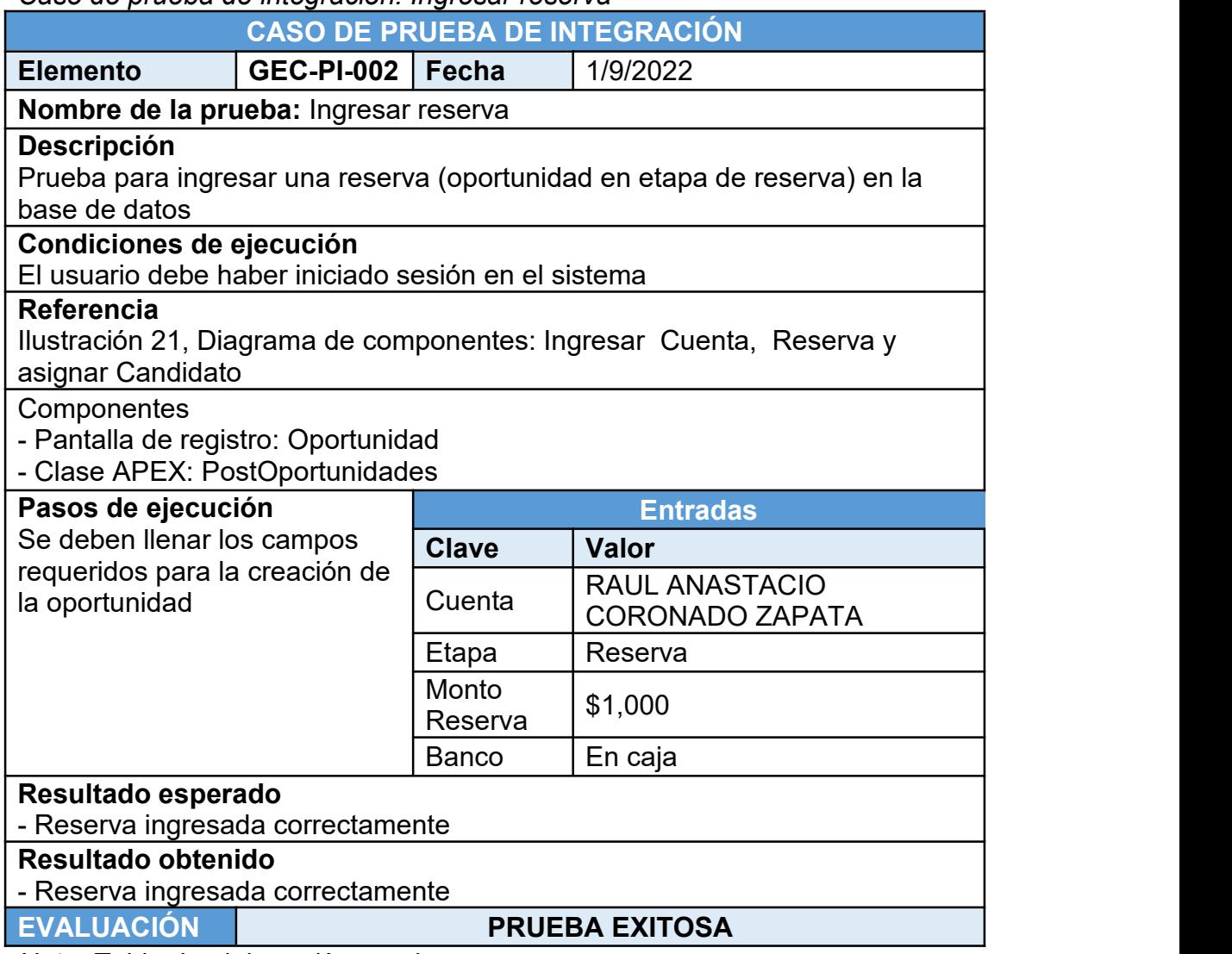

*Caso de prueba de integración: Obtener e insertar/actualizar inventario*

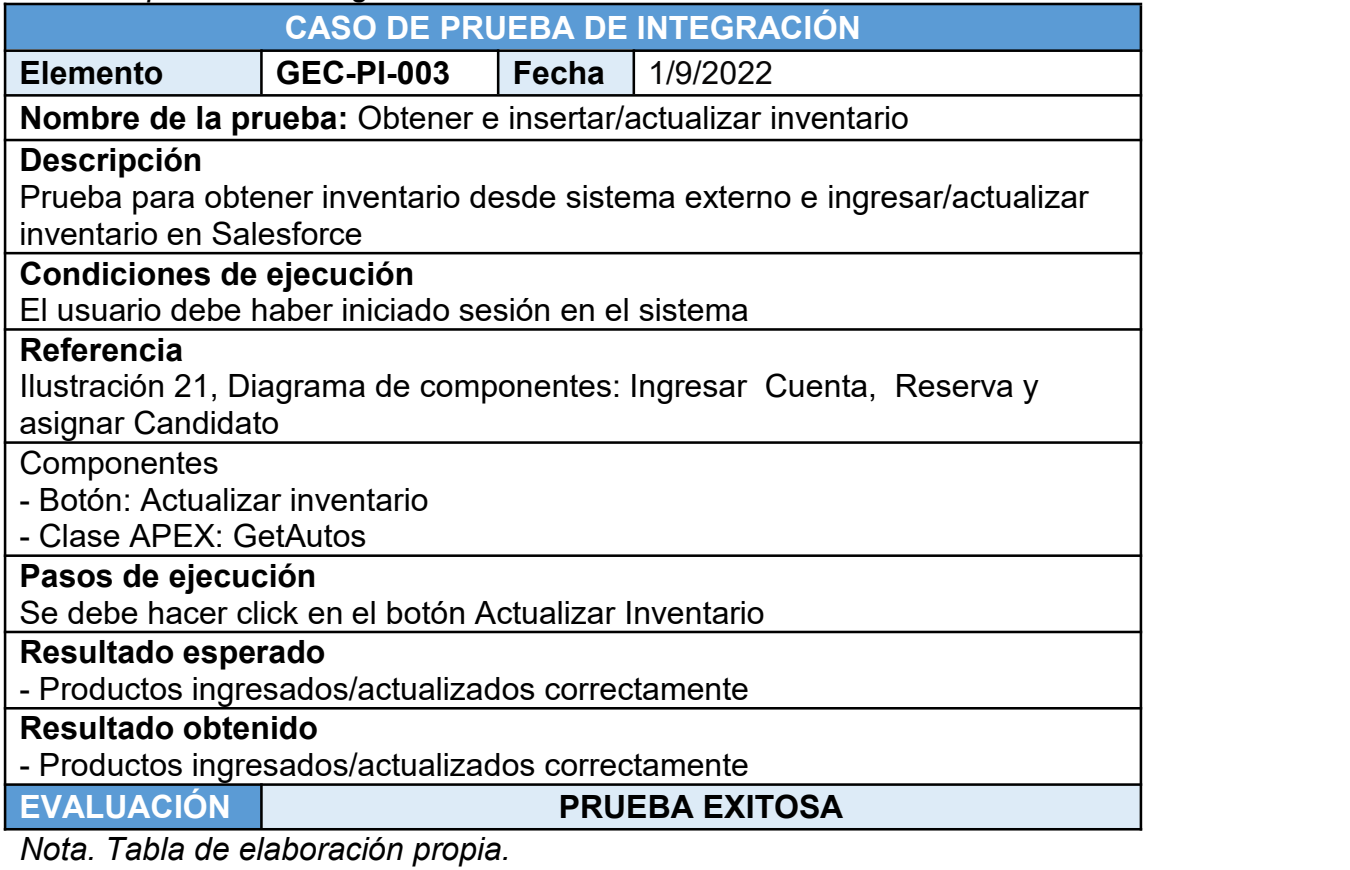

#### <span id="page-52-0"></span>**V.III.Pruebas de aceptación**

Las pruebas de aceptación son realizadas por los usuarios para validar que el sistema cumple con los requerimientos funcionales solicitados. Los casos de prueba de aceptación demostrativos en este documento están enfocados al funcionamiento de las distintas APIs.

#### **Tabla 11**

*Caso de prueba de aceptación: Prueba de utilización de la API para insertar/actualizar cliente*

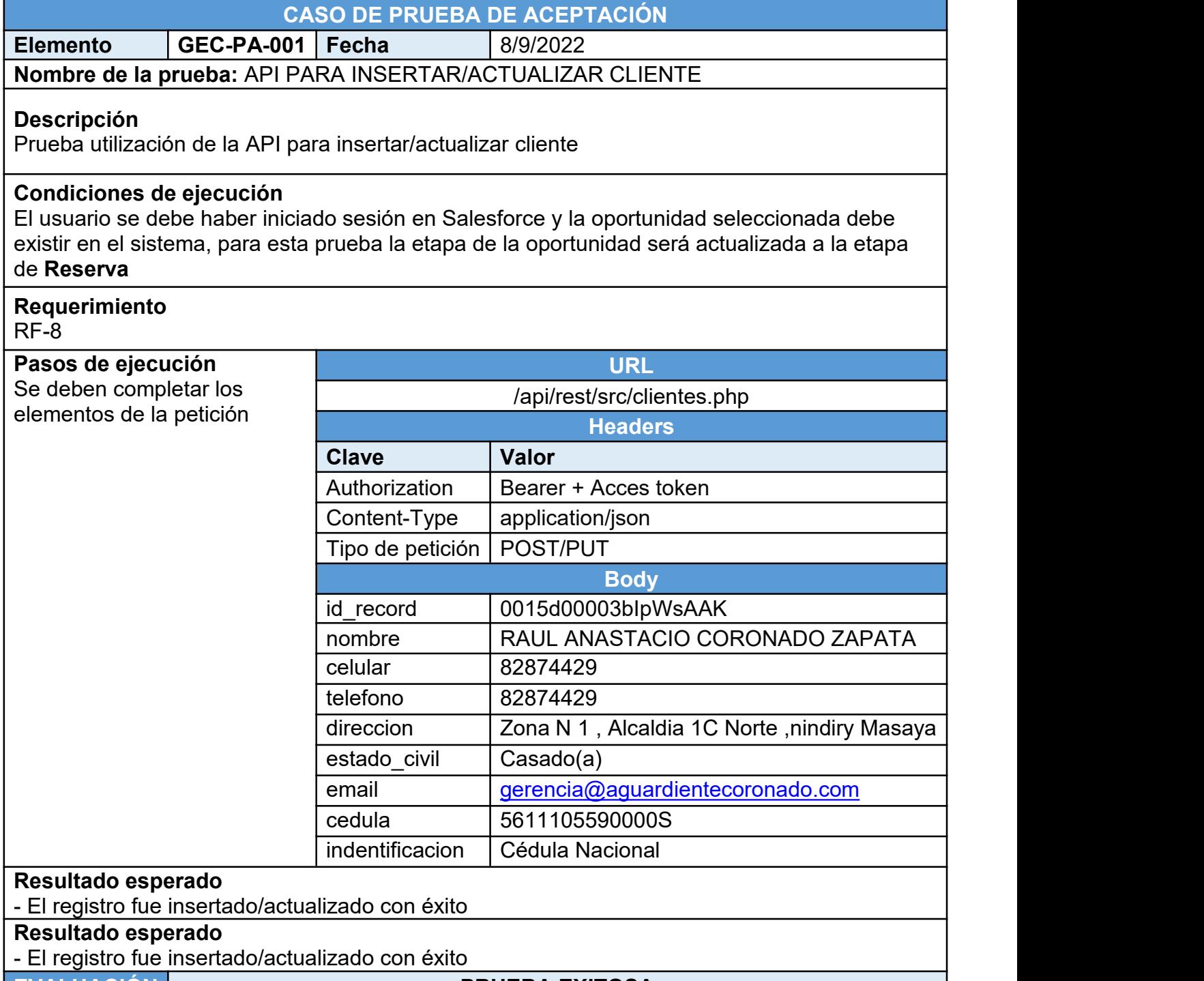

#### **EVALUACIÓN PRUEBA EXITOSA**

*Caso de prueba de aceptación: Prueba de utilización de la API para obtener productos desde sistema externo*

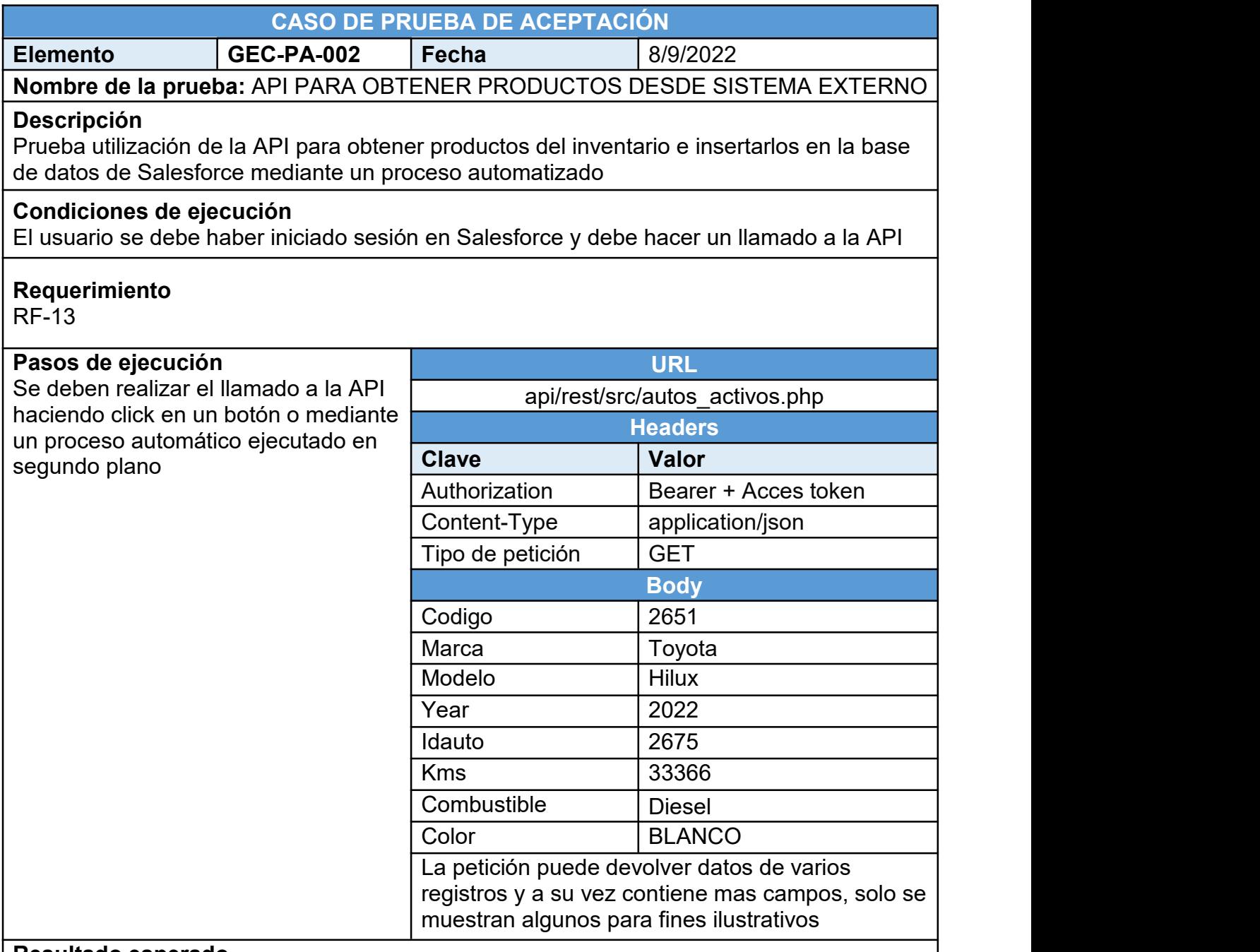

#### **Resultado esperado**

- Se obtuvieron los registros de forma exitosa

- Los registros obtenidos se insertaron en la base de datos de Salesforce

#### **Resultado esperado**

- Se obtuvieron los registros de forma exitosa
- Los registros obtenidos se insertaron en la base de datos de Salesforce

#### **EVALUACIÓN PRUEBA EXITOSA**

*Caso de prueba de aceptación: Prueba de utilización de la API para insertar reserva*

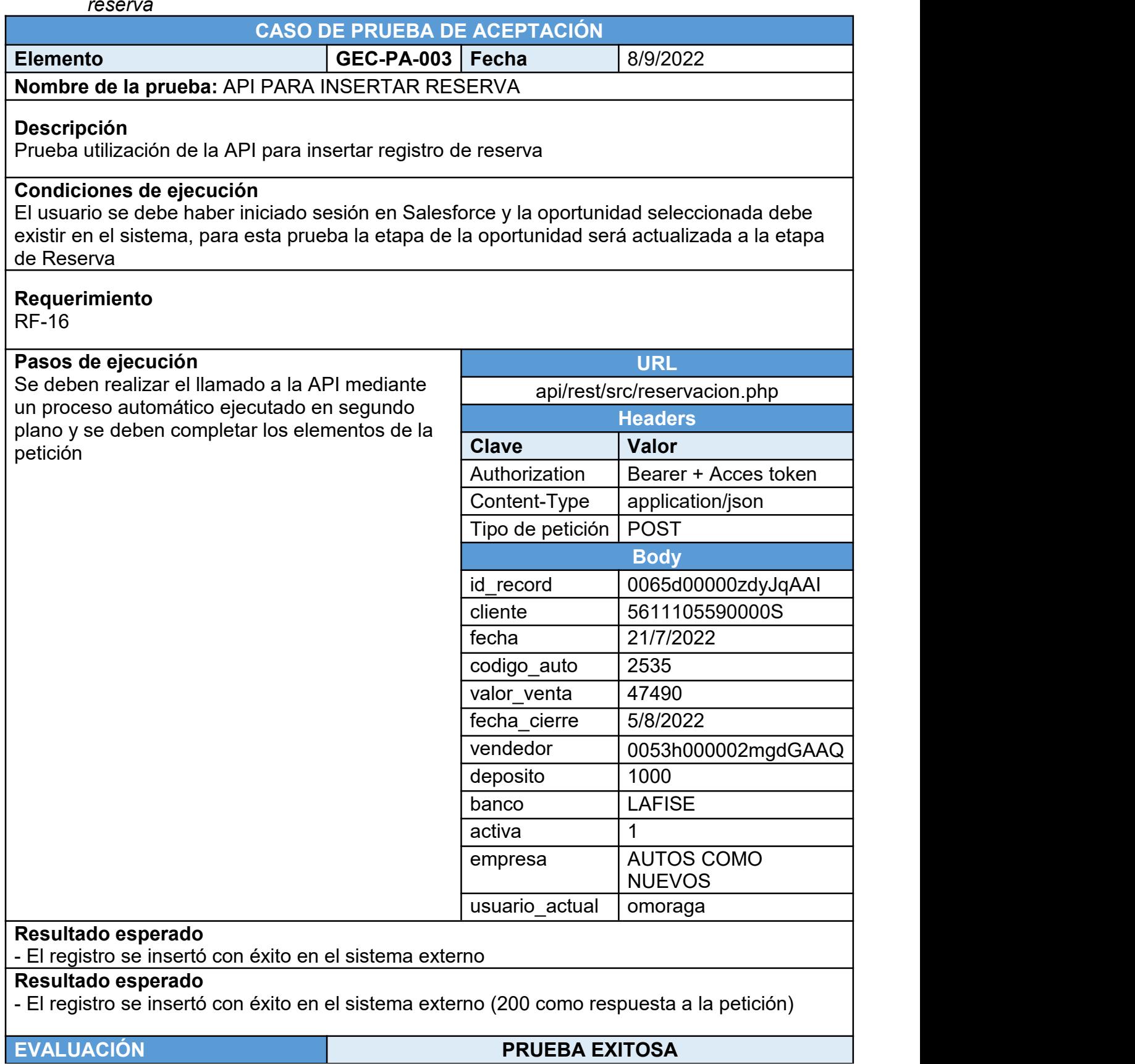

## <span id="page-55-0"></span>*VI. Despliegue*

Salesforce provee dos herramientas de despliegue diferentes para mover cambios de una instancia a otra, a continuación, se describen ambas.

#### **Paquetes**

Permite la distribución de cambios entre instancias que no están relacionadas mediante el uso de un paquete único y asilado, su principal utilidad es la entrega de proyectos de código abierto y la comercialización de soluciones a terceros en la tienda de Salesforce (AppExchange).

#### **Conjunto de cambios**

Esta herramienta permite trasladar cambios entre instancias que están conectadas, como una instancia de producción y sus respectivas instancias de prueba denominadas en Salesforce como Sandboxes. El conjunto de cambios debe implementarse en la instancia de destino para que surja efecto. Por lo anterior, los conjuntos de cambios son la solución conveniente para efectuar el despliegue del sistema en producción.

#### <span id="page-55-1"></span>**VI.I. Despliegue en producción**

El despliegue del sistema se realizó mediante la creación de un conjunto de cambios que contenía todas las funcionalidades y desarrollos correspondientes.

Para documentar el proceso, a continuación, se presenta la creación, carga e implementación de un conjunto de cambios que contenía un desarrollo menor.

#### **Figura 50**

*Conjunto de cambios con componentes de nuevas funcionalidades.*

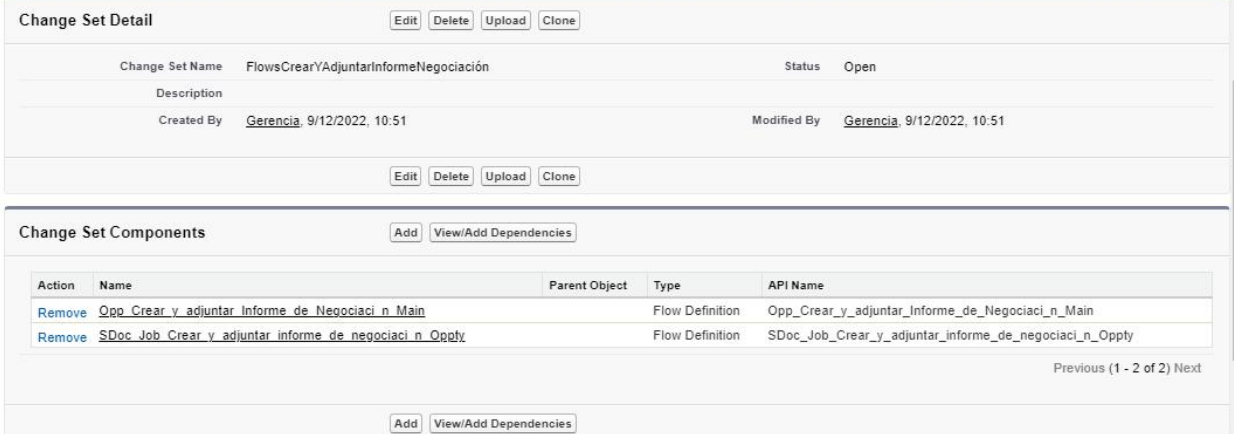

*Nota. Figura de elaboración propia capturada desde Salesforce.*

*Selección de organización que recibirá el conjunto de cambios con nuevas funcionalidades.*

| <b>Upload Details</b> |                            | Upload<br>Cancel           |            |                  |                            |
|-----------------------|----------------------------|----------------------------|------------|------------------|----------------------------|
|                       | <b>Target Organization</b> |                            |            |                  | $P = Required Information$ |
|                       | Name                       | Description                | Type       | Platform Version |                            |
| ۷                     | Producción                 | Organización de producción | Producción | 56.0             |                            |

*Nota. Figura de elaboración propia capturada desde Salesforce.*

#### **Figura 52**

*Conjunto de cambios recibido en organización de producción*

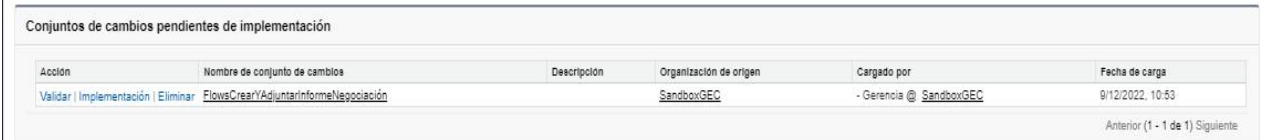

Ayuda para esta página

*Nota. Figura de elaboración propia capturada desde Salesforce.*

### **Figura 53**

*Pantalla de progreso de implementación de conjunto de cambios.*

Estado de implementación

|                     | Implementación con éxito                                                                                                    | Componentes de implementación<br>m | 2 Ejecutar pruebas de Apex |                                 |
|---------------------|----------------------------------------------------------------------------------------------------|------------------------------------|----------------------------|---------------------------------|
|                     | Nombre: FlowsCrearYAdjuntarInformeNegociación<br>Tipo: Conjunto de cambios<br>Implementado por: Gerencia<br>Hora de inicio: 9/12/2022, 10:46<br>Hora de finalización: 9/12/2022, 10:46 | 3/3                                | No<br>obligatorio          |                                 |
| Error               |                                                                                                    |                                    |                            |                                 |
|                     | No hay registros que mostrar.                                                                                                    |                                    |                            |                                 |
| Realizado con éxito |                                                                                                    |                                    |                            |                                 |
| Acción              | Nombre                                                                                                    | Estado                             |                            | Fecha                           |
|                     | Ver detailes 0Af5d00000b4ENP                                                                                                    | Implementar: Realizado con éxito   |                            | 24/11/2022.23:42                |
|                     |                                                                                                    |                                    |                            | Anterior (1 - 1 de 1) Siguiente |

*Nota. Figura de elaboración propia capturada desde Salesforce.*

# <span id="page-57-0"></span>**Cronograma de Actividades**

#### **Tabla 14**

*Cronograma de actividades*

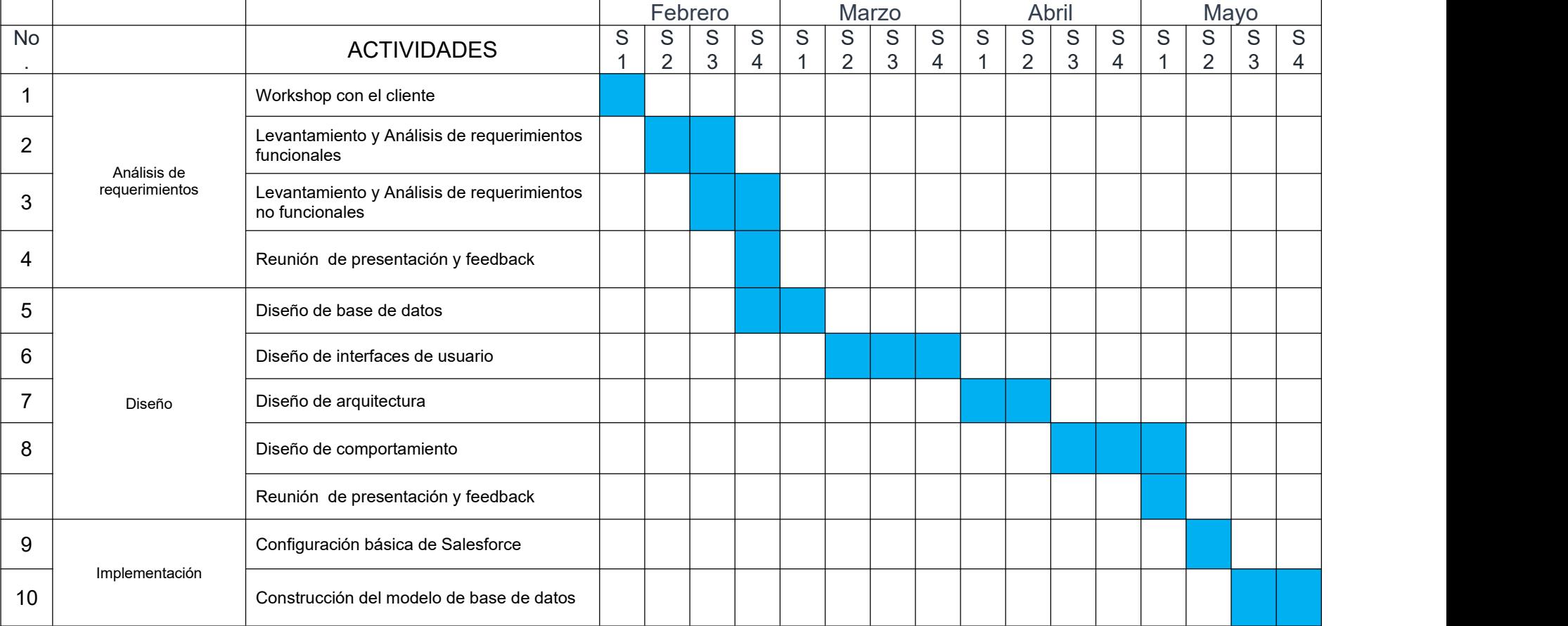

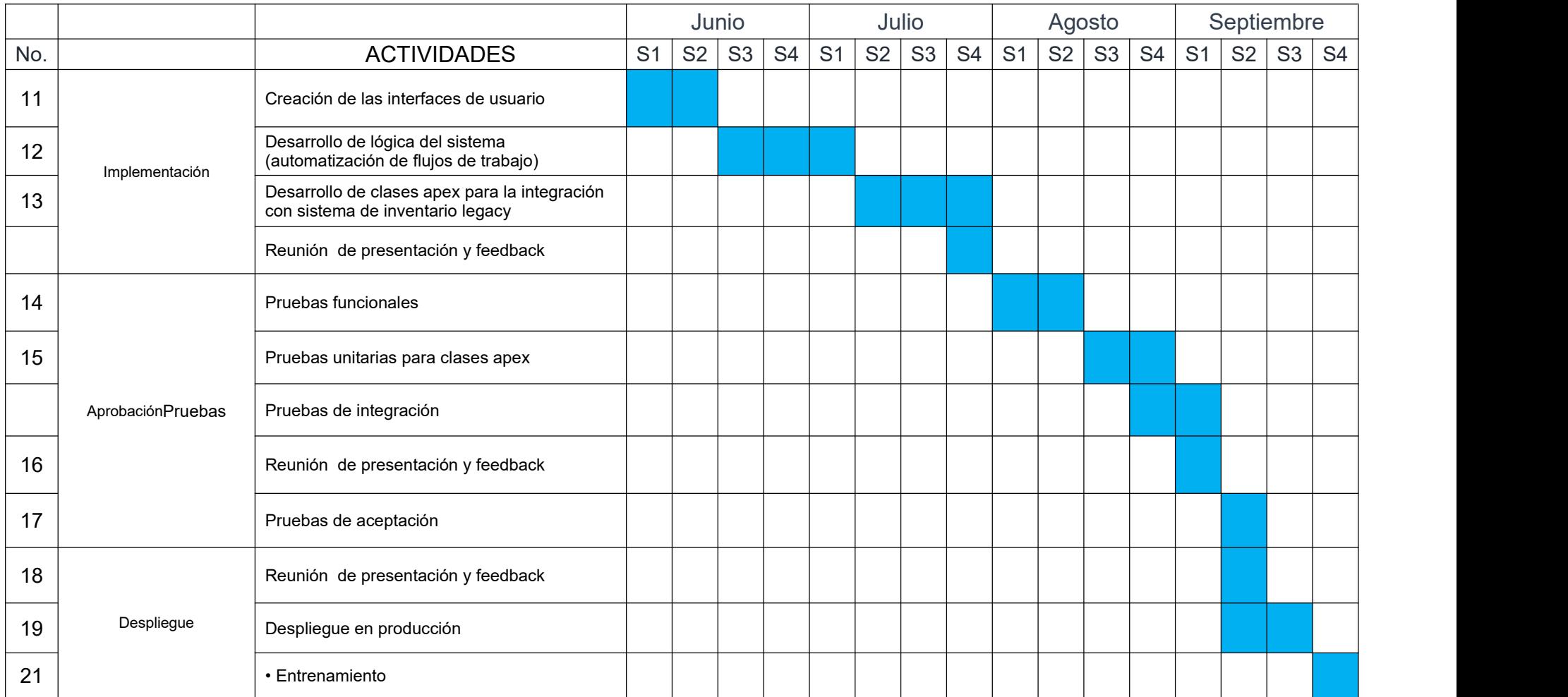

*Nota. Figura de elaboración propia capturada desde Salesforce.*

# <span id="page-59-0"></span>**Análisis de Costos**

En base a la información de la empresa (Sistemática Internacional, Inc.) y del cliente (Auto Lote "ElChele") a la que se tiene acceso limitado por motivos de confidencialidad se puede resumir un breve análisis de los costos de desarrollo e implementación así como el costo de licenciamiento (ver tablas 15 y 16).

La cantidad de horas dedicadas para este proyecto (ver tabla 15) fueron un total de 4 horas diarias del tiempo del consultor a un precio de \$8 por hora, tarifa definida por la gerencia de Sistemática Internacional Inc. al día de firma del contrato de implementación. El total de horas fue estimado por el Gerente de la empresa en base a experiencia y ese fue el monto cobrado.

En lo que respecta al costo del licenciamiento; este fue negociado entre Auto Lote "El Chele" y el ejecutivo de cuentas de Salesforce, llegando a un acuerdo de pagar \$150 por cada licencia de usuario y \$75 al mes por cada licencia de características Digital Engagement (ver tabla 16), esta información es basada en comentarios de la gerencia de Auto Lote "El Chele" ya que no se tiene acceso a alguna cotización o contrato oficial debido que se considera información confidencial y la cantidad de licencias fue seleccionada en base a necesidades y criterios de Auto Lote "El Chele" por ellos mismos.

#### **Tabla 15**

*Costos de desarrollo del proyecto*

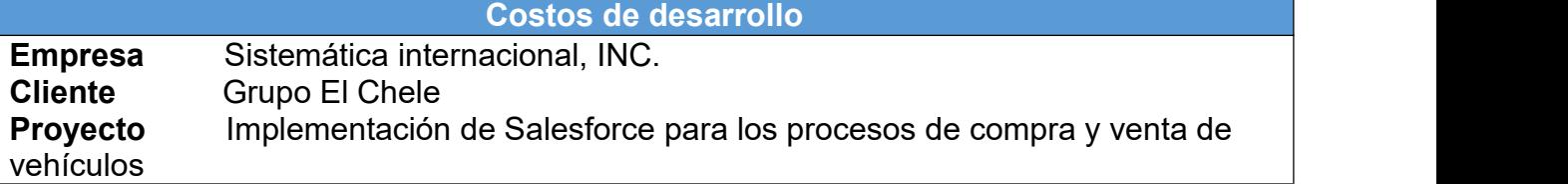

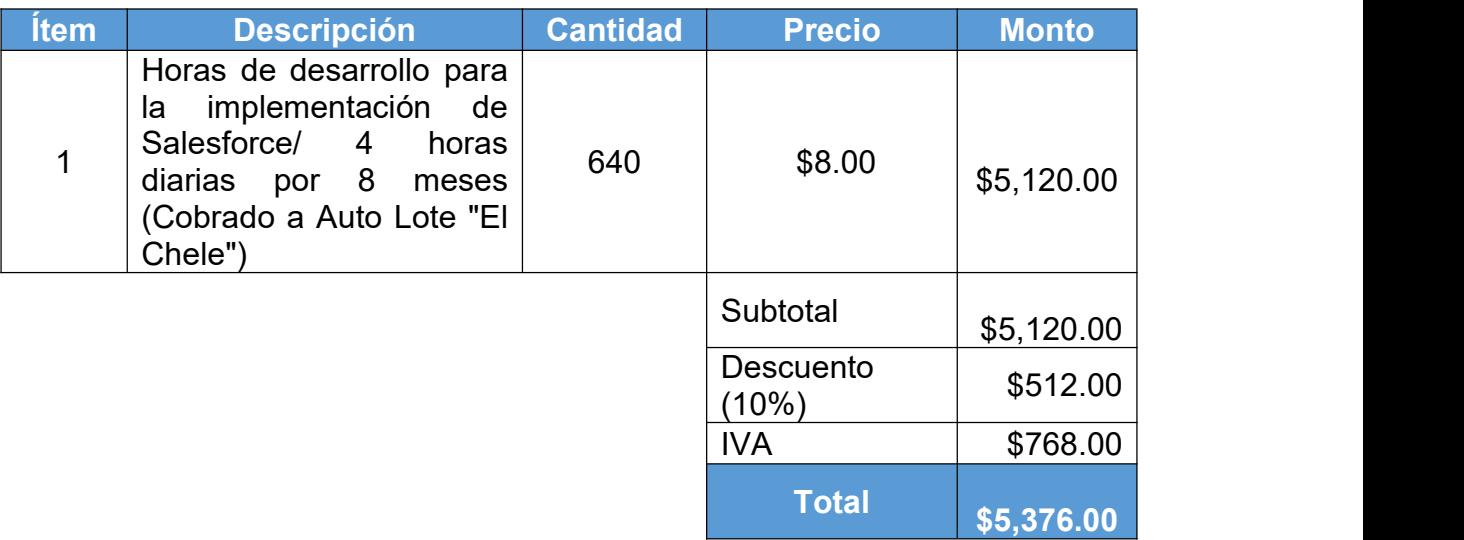

*Costos mensuales de licenciamiento*

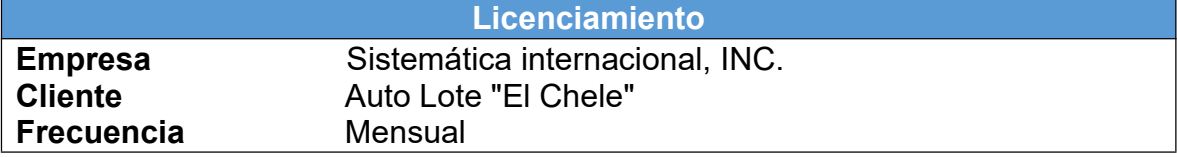

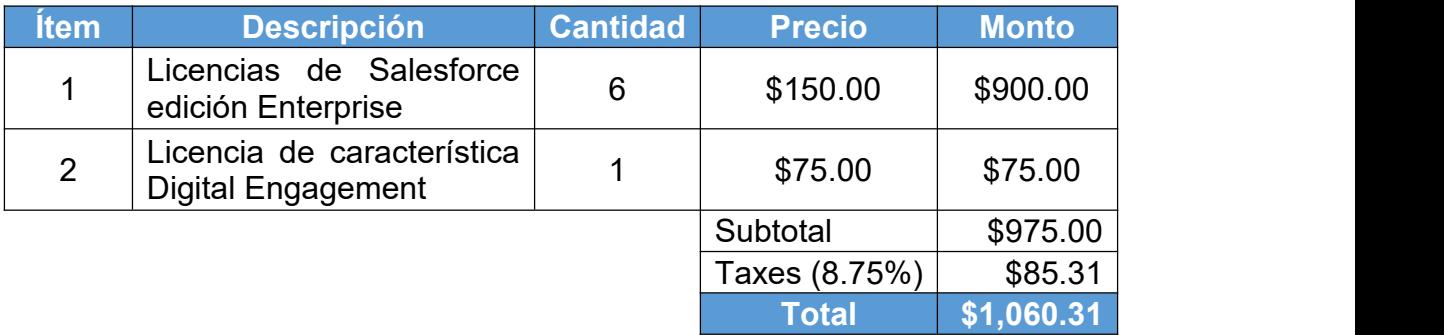

# <span id="page-61-0"></span>**Resultados**

Estos resultados están basados están basados uso de la plataforma, experiencia comentada a Sistemática Internacional por la genrencia de Auto Lote "El Chele" y observaciones externas, no fue posible realizar un estudio a profundidad del estado de Auto Lote "El Chele" antes de la implementación debido a que no era parte del trabajo e interés de Sistemática Internacional y tampoco se tenía un punto de vista desde dentro de Auto Lote "El Chele".

#### **El 100% de los usuarios saben que hacer en cada proceso Vs. 0% antes**

Antes de usar Salesforce cada usuario (vendedor o comprador) realizaba el proceso y seguimiento de una manera desordenada y no estandarizada, con la implementación y uso de Salesforce hoy en día los usuarios saben cuál es el paso a paso y requerimientos para avanzar con sus negocios de forma óptima y ordenada.

 **El 100% de los usuarios saben que información ingresar en que momento y con que validaciones Vs. 0% de usuariosingresando información estandarizada y precisa.**

La captura de información no se realizaba en un sistema y cada usuario guardaba la información que a su punto le resultara útil y en los medios de su elección, como por ejemplo libretas y hojas de cálculo, hoy en día con el uso del sistema toda la información se encuentra estandarizada, pasa por validaciones y es requerida según los objetivos del negocio y necesidades de los usuarios de una manera estandarizada y ordenada.

 **Mejora de productividad para registrar información y generar documentos de un aproximado de 83%.**

Basado en conversaciones con los usuarios antes de usar Salesforce usaban plantillas de documentos en las cuales debían ingresar la información del cliente, vehículo seguimiento del negocio que querían cerrar, en total eran tres plantillas en las que debían ingresar la información una por una y esto llevaba un tiempo estimado de 30 minutos para las 3 plantillas, con el uso de Salesforce este tiempo disminuyó drásticamente a 5 minutos (que es lo que dicen que les toma ingresar la información) gracias a que solo ingresan la información una sola vez, gracias a que Salesforce está integrado con su sistema de inventario y gracias a que Salesforce genera los documentos en formato PDF a partir de la información ingresada y con un solo click.

#### **Disponibilidad del sistema desde casi cualquier lugar y dispositivo.**

Las herramientas que algunos usuarios usaban antes de Salesforce variaban según el criterio de cada uno, desde lápiz y papel hasta hojas de cálculo de excel y documentos a los que solo tenían acceso al tener un objeto con ellos o usando la computadora para mayor comodidad, con el uso de Salesforce está información y su gestión es mucho más amigable y práctica gracias a su uso en la web para dispositivos de escritorio y la aplicación móvil que hace fácil gestionar los negocios desde el celular con o sin acceso a internet.

#### **Análisis de datos más precisos y completos Vs. Análisis de unidades vendidas/compradas y sus precios**

Los datos antes de usar Salesforce se recolectaban en reuniones semanales, se registraban en una hoja de cálculo compartida y unicamente eran datos de unidades vendidas/compradas y sus precios, sin embargo en Salesforce hoy en día se captura esta información y adicionalmente información del cliente, información de productividad de los usuarios, tasas de efectividad de realización de negocios y clientes potenciales, información demográfica y segmentación por unidades de negocio.

#### **Supervisión y control sobre los usuarios y sus actividades**

Gracias a que ahora Salesforce es la herramienta común es fácil revisar información y resolver conflictos internos auditando la información ingresada por cada usuario y supervisar el seguimiento que realizan a los clientes y negocios.

 **Facilidad de capacitación en procesos de compra y venta para nuevos usuarios**

La estandarización de los procesos y la información facilita y sienta un precedente para tener una guía paso a paso para nuevos usuarios a la vez que ayuda a los usuarios experimentados a cumplir con sus objetivos de negocio.

# <span id="page-63-0"></span>**Impacto técnico, económico y social**

La realización de este proyecto ha tenido un impacto significativo para la empresa Auto Lote "El Chele". A nivel técnico la implementación del sistema ha permitido optimizar y gestionar las interacciones con los clientes desde que nacen como clientes potenciales hasta que formalizan negocios con la empresa en los procesos de compra y venta de vehículos.

Los procesos de compra y venta, anteriormente se gestionaban en hojas de cálculo, herramientas de tareas por hacer o simplemente en la herramienta que el asesor quisiera. Hoy en día esta gestión se efectúa en su totalidad dentro del sistema de gestión de relaciones con cliente de manera estandarizada para todos los asesores y brindándoles diferentes herramientas para facilitar el seguimiento y aumentar se productividad al máximo, de manera que la mayor cantidad de tiempo y esfuerzo la dediquen a su objetivo principal que es cerrar negocios.

Asimismo, las tareas como crear documentos internos, visualizar inventario, gestionar información, entre otras que antes se realizaban en diferentes sistemas hoy en día se realizan desde Salesforce, centralizando así su espacio de trabajo y evitando la molestia de saltar de aplicación en aplicación.

Además, el sistema de gestión de relaciones con el cliente para compra y venta de vehículos posee las capacidades técnicas que se listan a continuación:

#### **Escalabilidad**

- Manejo del crecimiento exponencial de la información
- Posibilidad de Incluir soluciones disponibles en AppExchange
- Capacidad de integración de la plataforma con múltiples proveedores de servicios en la nube como Facebook, WhatsApp, Tableau, Pardot, Power BI, Slack, entre otros.

#### **Disponibilidad**

Disponibilidad por encima del 95%

#### **Seguridad**

 Cumplimiento de certificados de seguridad en todo el mundo como TRUSTe, ISO 27002 Certification, TUV Certificate o PCI DSS Compliance, entre otros, que garantizan la privacidad de la información alojada en los servidores de Salesforce

En el marco económico, la arquitectura de múltiples inquilinos que implementa Salesforce permite la reducción de costos operativos, dado que los recursos relacionados con la infraestructura, administración y seguridad del sistema y sus datos, que anteriormente eran cubiertos por Auto Lote "El Chele", ahora están contenidos en el pago del licenciamiento mensual de la plataforma.

Finalmente, en el ámbito social, el sistema brinda el soporte para demostrar con que personas o entidades realizan negocios mediante el perfil integral del cliente que muestra y recolecta la información que es requerida por la UAF, teniendo un impacto significativo en la reducción de esfuerzo para obtener información de los clientes y vehículos vendidos en procesos de auditoría o investigación, ofreciendo seguridad y legalidad a las personas o entidades y sus vehículos. Del mismo modo, influye en la competitividad de los precios de los vehículos, y potencializa las relaciones comerciales ya sean de compra o venta con personas naturales y jurídicas.

# <span id="page-65-0"></span>**Conclusiones**

El proyecto de implementación del sistema de gestión de relaciones con el cliente para compra y venta de vehículos en la empresa Auto Lote "El Chele" cumplió satisfactoriamente con las expectativas del cliente. El sistema fue puesto en producción en la primera semana del mes octubre de 2022, por lo que a la fecha lleva dos meses de operación ininterrumpida sin presentar defectos o fallos relevantes.

El sistema desarrollado permite efectuar el proceso de compra y venta de vehículos y entre sus principales características se encuentran:

- Proceso de compra y venta sencillo e intuitivo
- Registro y control de interacciones con los clientes en sesiones de mensajería de Facebook y Whatsapp.
- Generación de documentos automatizada basada en información capturada
- Registro de clientes, contactos, oportunidades de ventas o compras, eventos, correos electrónicos, notas y archivos para el control y seguimiento
- Acceso desde distintas plataformas y dispositivos como Windows, MacOS, Android e IOS
- Herramientas para análisis y seguimiento de KPIs como reportes y tableros

Para la realización del proyecto se empleó la metodología en cascada que permitió la evolución ordenada de las fases del proceso de desarrollo, de las cuales se recapitula su importancia a continuación.

En la fase de análisis se definieron los requerimientos funcionales y no funcionales, que posteriormente se modelaron con UML en la fase de diseño, los resultados de las primeras fases fueron fundamentales para ejecutar el desarrollo del sistema con una combinación de herramientas declarativas y código escrito en el lenguaje de programación APEX que dio como resultado un software seguro, fiable y eficiente, el cual fue validado y desplegado en producción donde ha tenido un alto grado de adopción entre los disantos usuarios finales.

En adición, la ejecución de este proyecto reforzó y amplió los conocimientos especialmente en las ramas de programación orientada a objetos, diseño de base de datos e ingeniería de software. Además, le permitió la adquisición de nuevas habilidades en tecnologías de computación en la nube que le valieron como base para la obtención de cinco certificaciones internacionales, estas validan su nivel de conocimiento en la plataforma Salesforce yle abren nuevas oportunidades laborales dentro y fuera del país.

A continuación se muestra una serie de conclusiones puntuales:

#### **Análisis de Requerimientos**

Mediante el análisis de los requerimientos del cliente se lograron implementar y desarrollar funcionalidades que cubren de manera comprobada y satisfactoria las necesidades planteadas por el cliente.

#### .**Definición flujos de trabajo estandarizados**

Con la ayuda del cliente se sostuvieron conversaciones en las que se hablaba sobre como los vendedores y compradores realizaban sus negocios de inicio a fin, de manera que se definieron etapas para cada tipo de proceso de negocio y se solicitó el visto bueno del cliente para estandarizar.

#### **Diseño**

Para garantizar el fácil entendimiento, mantenimiento y funcionalidad del sistema se separaron los elementos de la siguiente manera: modelo-vista controlador, siendo el modelo=objetos y procesos de negocio, vista=interfaces lightning y controlador=código apex y Salesforce Flows.

#### **Implementación y mejores prácticas**

Se implementaron funcinalidades propias de Salesforce que se complementaron con automatizaciones y nuevas funciones personalizadas realizadas con código apex, flujos de Salesforce, páginas VisualForce, HTML, CSS y Rest API, garantizando las mejores prácticas mediante certificaciones oficiales de salesforce en administración, consultoría y desarrollo.

#### **Validaciones**

Se realizaron pruebas unitarias APEX como requisito para poder trasladar el código desarrollado al ambiente de producción y así garantizar que el código este optimizado y no ocasione futuros problemas de rendimiento, a su vez se realizaron casos de prueba con el usuario final para validar el correcto funcionamiento.

#### **Despliegue y mantenimiento**

Para realizar el traslado a producción de las funcionalidades implementadas y desarrolladas se utilizo la herramienta de "conjuntos de cambios" de Salesforce que realiza validaciones en los componentes desplegados para garantizar que no hay elementes faltantes o incorrectos y luego de que todo se trasladó al ambiente productivo se monitoreo el sistema durante tres meses de uso y todo funciona de la manera esperada, obteniendo así, el visto bueno del cliente para dar el proyecto como finalizado de manera exitosa.

# <span id="page-67-0"></span>**Recomendaciones**

Entre estás podrían definirse las siguientes:

#### **Tecnologías en la nube**

Se recomienda realizar una migración del sistema legacy de inventario a un sistema en la nube para ahorrar los costos de servidores físicos y contar con mayor respaldo y seguridad de la información.

#### $\bullet$  Seguridad

Evitar el uso compartido de credenciales del sistema ya que se pierde la trazabilidad, el control y hay más probabilidad de filtración de información.

#### **Mejora continua**

Se recomienda estudiar la posibilidad de aumentar las funcionalidades existentes e implementar nuevas para optimizar aún más los procesos existentes e incorporar nuevos.

# <span id="page-68-0"></span>**Referencias bibliográficas**

Fernández Romero, Y., & Díaz González, Y. (2012). *Patrón Modelo-Vista Controlador*. Telem@ tica (La Habana), 11(1), 47-57.KPMG, KPMG Automotive Institute <sup>y</sup> Dieter Becker (2020). *Impacto de*

*COVID-19 en la industria automotriz*. [https://home.kpmg/ar/es/home/insights/2020/04/impacto-de-covid-19-en-la](https://home.kpmg/ar/es/home/insights/2020/04/impacto-de-covid-19-en-la-industria-automotriz.html)industria automotriz.html#:~:text=En%20consecuencia%2C%20el%2080%25%20de,u na%20l%C3%ADnea%20de%20producci%C3%B3n%20completa..

Mancomun. (2021). *Draw.io*. [https://www.mancomun.gal/es/solucion-tic/draw](https://www.mancomun.gal/es/solucion-tic/draw-io/)io/

Pressman, R. (2021). *Ingeniería del Software: Un enfoque práctico*, (9ª Edición). México.

Pressman, R. (2002). *Ingeniería del Software: un enfoque práctico* (Quinta ed.). McGraw Hill.

Salesforce. (n.d.). *Información general sobre Apex*. TrailHead. Recuperado el 9 de agosto de 2022, de [https://trailhead.salesforce.com/es-](https://trailhead.salesforce.com/es-MX/content/learn/modules/apex_database/apex_database_intro) MX/content/learn/modules/apex\_database/apex\_database\_intro

Salesforce. (n.d.). Requisitos técnicos de [https://help.salesforce.com/s/articleView?id=sf.technical\\_requirements.htm&ty](https://help.salesforce.com/s/articleView?id=sf.technical_requirements.htm&type=5) pe=5. Recuperado el 5 de mayo de 2022.

¿Qué es infraestructura de TI? de [https://www.ibm.com/es](https://www.ibm.com/es-es/topics/infrastructure) es/topics/infrastructure. Recuperado el 5 de mayo de 2022.